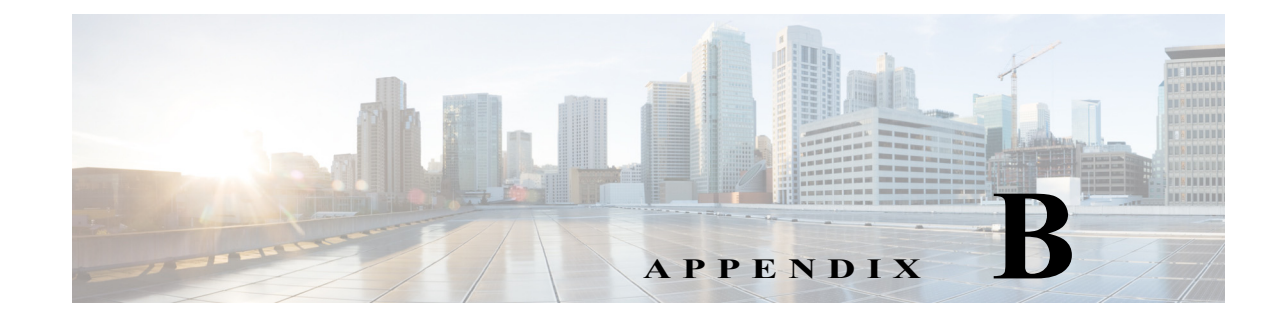

# **Cisco Unified SRST** をマルチキャスト **MOH**  リソースとして使用するための **Cisco Unified Communications Manager** と **Cisco Unified SRST** の統合

この章では、Cisco Unified CM が、フォールバック中および通常の Cisco Unified CM の動作時に、 Cisco Unified SRST ゲートウェイをマルチキャスト保留音(MOH)リソースとして使用できるよ うに、Cisco Unified CM および Cisco Unified SRST を設定する方法を説明します。MOH を提供す るローカル ゲートウェイを用いた分散 MOH 設計では、WAN 全体に MOH をストリーミングす る必要がないため、帯域幅を節約できます。

### このモジュールで紹介する機能情報の入手方法

お使いの Cisco Unified CME のバージョンが、このモジュールで説明されている機能の一部をサ ポートしていないことがあります。各機能がサポートされているバージョンのリストについて は、「マルチキャスト MOH リソースとしての Cisco Unified SRST [の機能情報」セクション](#page-32-0) (B-41 [ページ\)](#page-32-0)を参照してください。

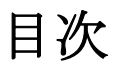

 $\mathbf{r}$ 

- **•** Cisco Unified SRST ゲートウェイをマルチキャスト MOH [リソースとして使用するための前](#page-1-0) 提条件(B-10 [ページ\)](#page-1-0)
- **•** Cisco Unified SRST ゲートウェイをマルチキャスト MOH [リソースとして使用するうえでの](#page-1-1) [制約事項\(](#page-1-1)B-10 ページ)
- **•** Cisco Unified SRST ゲートウェイのマルチキャスト MOH [リソースとしての使用に関する情](#page-2-0) 報(B-11 [ページ\)](#page-2-0)
- **•** Cisco Unified SRST [ゲートウェイをマルチキャスト](#page-7-0) MOH リソースとして使用する方法  $(B-16 \sim -\frac{1}{2})$
- **•** Cisco Unified SRST [ゲートウェイの設定例\(](#page-31-0)B-40 ページ)
- **•** [次の作業\(](#page-32-1)B-41 ページ)

# <span id="page-1-0"></span>**Cisco Unified SRST** ゲートウェイをマルチキャスト **MOH**  リソースとして使用するための前提条件

- **•** H.323 および MGCP のマルチキャスト MOH は Cisco Unified CM 3.1.1 以降のバージョンで サートされています。
- **•** Cisco Unified CM は、次のように設定されている必要があります。
	- **–** マルチキャスト MOH が有効である。
	- **–** どのデバイスがマルチキャスト MOH を受信し、どのデバイスがユニキャスト MOH を 受信するかを制御するメディア リソース グループ(MRG)とメディア リソース グルー プ リスト(MRGL)がある。
	- **–** Cisco Unified SRST マルチキャスト MOH リソースが呼び出されたときは常に G.711 が 使用されるように、Cisco Unified CM 領域が割り当てられている。
- **•** Cisco Unified SRST ゲートウェイは Cisco IOS リリース 12.2(15)ZJ2 以降のリリースの Cisco Unified SRST 3.0 上で稼働している必要があります。
- **•** Cisco Unified SRST は、H.323、MGCP、SIP などのプロトコルを使用して Cisco Unified CM に 登録されている必要があります。
- **•** Cisco Unified SRST を稼働しないブランチの場合、Cisco Unified CM のマルチキャスト MOH パケットは WAN を経由する必要があります。これを実現するには、ネットワークでマルチ キャスト ルーティングが有効になっている必要があります。マルチキャスト ルーティング の詳細については、『*[Cisco IOS IP Configuration Guide](http://www.cisco.com/en/US/docs/ios/iproute/configuration/guide/12_4t/irp_12_4t_book.html)*, Release 12.4T』の「IP Multicast」セク ションを参照してください。
- **•** 12.3(14)T より前の Cisco IOS では、**ccm-manager fallback-mgcp** コマンドおよび **call application alternate** コマンドを使用して、Cisco Unified SRST を MGCP ゲートウェイの フォールバック モードとして設定します。12.3(14)T 以降の Cisco IOS リリースでは、 **ccm-manager fallback-mgcp** コマンドおよび **service** コマンドを設定する必要があります。こ れら 2 つのコマンドを設定すると、Cisco Unified SRST は、音声ポートと MGCP ゲートウェ イのコール処理の制御を引き継ぐことができます。Cisco Unified SRST をフォールバック モードとして設定する方法の詳細については、『*[Cisco Unified Communications Manager](http://www.cisco.com/en/US/docs/voice_ip_comm/cucm/admin/5_1_3/ccmcfg/b02srst.html)  [Administration Guide, Release 5.1\(3\) Survivable Remote Site Telephony Configuration](http://www.cisco.com/en/US/docs/voice_ip_comm/cucm/admin/5_1_3/ccmcfg/b02srst.html)*』を参照し てください。

# <span id="page-1-1"></span>**Cisco Unified SRST** ゲートウェイをマルチキャスト **MOH**  リソースとして使用するうえでの制約事項

- **•** Cisco Unified SRST のマルチキャスト MOH はユニキャスト MOH をサポートしていません。
- **•** ネットワーク全体を通じて、単一の Cisco Unified CM オーディオ ソースのみを使用できま す。ただし、各 Cisco Unified SRST ゲートウェイのフラッシュ メモリのオーディオ ファイル は異なっていてもかまいません。
- **•** Cisco Unified SRST のマルチキャスト MOH は G.711 のみをサポートします。
- **•** H.323 のマルチキャスト MOH は、Cisco Unified Communications Manager 3.3.2 のすべての バージョンでサポートされているわけではありません。詳細については、*[Bug Toolkit](http://www.cisco.com/cgi-bin/Support/Bugtool/launch_bugtool.pl)* を使用 して「CSCdz00697」を参照してください。
- **•** Cisco 1700 シリーズ ゲートウェイの Cisco IOS リリース 12.2(15)ZJ イメージでは、Cisco Unified SRST マルチキャスト MOH に H.323 モードのサポートは含まれていません。

٦

# <span id="page-2-0"></span>**Cisco Unified SRST** ゲートウェイのマルチキャスト **MOH**  リソースとしての使用に関する情報

Cisco Unified SRST ゲートウェイを MOH リソースとして設定するには、次の概念を理解する必 要があります。

- **•** Cisco Unified SRST ゲートウェイと [Cisco Unified Communications Manager](#page-2-1)(B-11 ページ)
- **•** [コーデック、ポート番号、および](#page-3-0) IP アドレス(B-12 ページ)
- **•** [マルチキャスト](#page-5-0) MOH 伝送(B-14 ページ)
- **•** ライブ [フィードからの](#page-5-1) MOH(B-14 ページ)
- **•** フラッシュ [ファイルからの](#page-6-0) MOH(B-15 ページ)

# <span id="page-2-1"></span>**Cisco Unified SRST** ゲートウェイと **Cisco Unified Communications Manager**

Cisco Unified SRST ゲートウェイは、フォールバック中および通常の Cisco Unified CM の動作時 に、フラッシュ メモリから Real-Time Transport Protocol(RTP)パケットをマルチキャストするよ うに設定できます。これを実現するには、オーディオ パケットが WAN を経由しないように、 Cisco Unified Communications Manager をマルチキャスト MOH 対応に設定する必要があります。 これにより、オーディオ パケットは、Cisco Unified SRST ゲートウェイのフラッシュ メモリか ら、Cisco Unified Communications Manager マルチキャスト MOH に設定されたものと同じマルチ キャスト MOH IP アドレスとポート番号にブロードキャストされます。リモート サイトの IP Phone は、中央の Cisco Unified CM からではなく、ローカル ブランチ ゲートウェイからのマルチ キャストである RTP パケットを取得できます。

Cisco Unified SRST ルータが Cisco Unified CM 対応の Cisco IOS 音声ゲートウェイとして使用さ れている場合に、PSTN 発信者のマルチキャスト MOH がサポートされます。この状態では、ルー タの Cisco Unified SRST 機能はスタンバイ モード(電話が未登録)のままで、電話とゲートウェ イのコール制御は Cisco Unified Communications Manager によって提供されます。この機能は、 Cisco Unified SRST ルータがフォールバック モード(電話が Cisco Unified SRST に登録済み)の 場合は適用されません。代わりに、マルチキャスト ループバック インターフェイス経由ではな く直接内部パスを介して、PSTN 発信者に MOH が提供されます。

[図](#page-3-1) 1は、Cisco Unified Communications Manager によって、すべての電話がポート番号 16384 と IP アドレス 239.1.1.1 を介してマルチキャスト MOH を受信するように設定された設定例を示して います。Cisco Unified CM は、マルチキャスト MOH が WAN に到達しないように設定されてお り、ローカル Cisco Unified SRST ゲートウェイはフラッシュ ファイルからポート番号 16384 と IP アドレス 239.1.1.1 へオーディオ パケットを送信するように設定されています。Cisco Unified CM と IP Phone は、Cisco Unified CM がマルチキャスト MOH の発信元であるかのようにスプー フィングされ動作します。

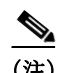

 $\mathbf{r}$ 

(注) セントラル サイトの電話ユーザはセントラル サイトからのマルチキャスト MOH を使用します。

<span id="page-3-1"></span>図 *1 Cisco Unified SRST* フラッシュ メモリからのマルチキャスト *MOH* 

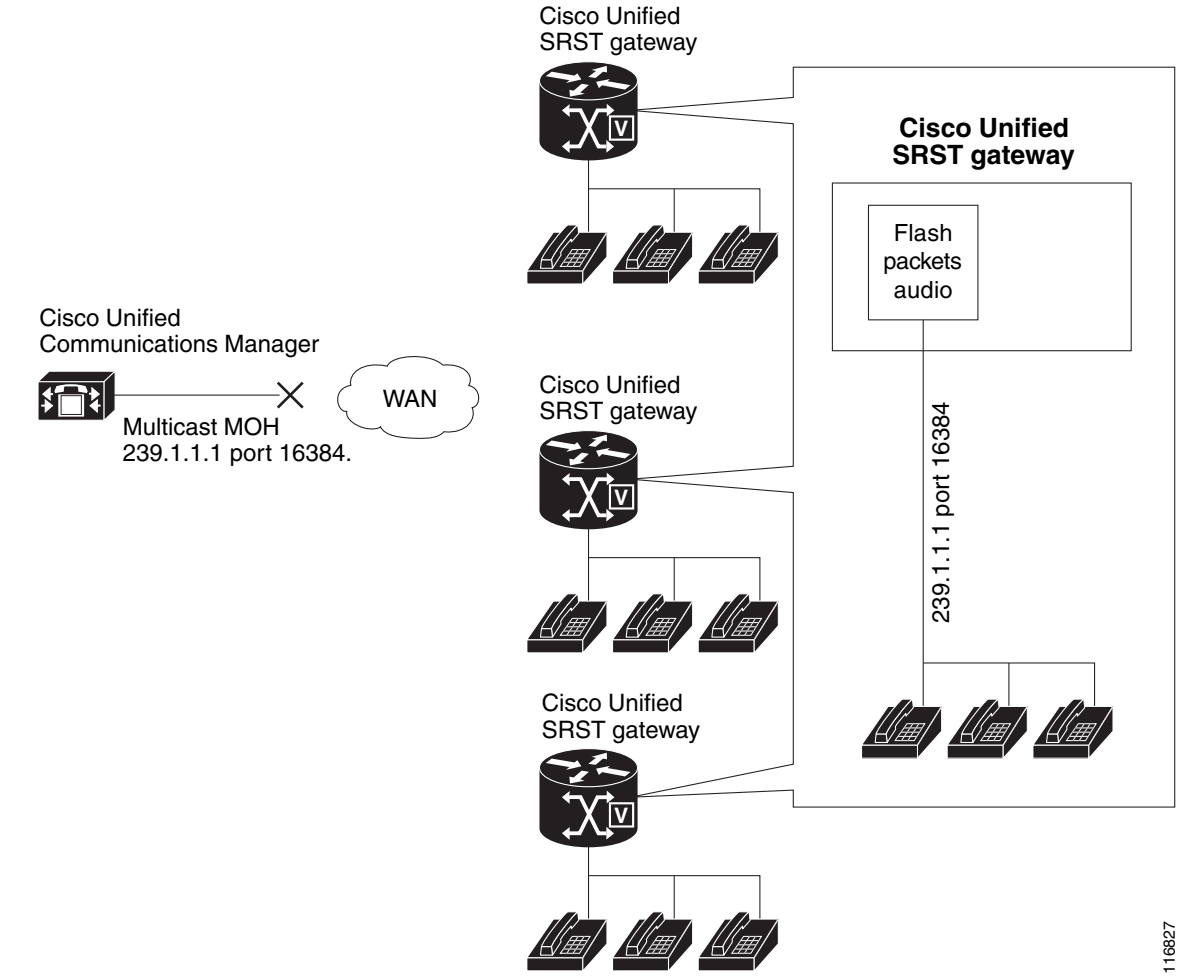

# <span id="page-3-0"></span>コーデック、ポート番号、および **IP** アドレス

Cisco Unified SRST のマルチキャスト MOH は G.711 のみをサポートします[。図](#page-4-0) 2 は、G.711 が中 央の Cisco Unified CM と 3 ヵ所のブランチによって使用されている唯一のコーデックとなって いる例を示しています。場合によっては、Cisco Unified CM システムは追加のコーデックを使用 できます。たとえば、帯域幅を節約するために、Cisco Unified CM でマルチキャスト MOH 用に G.711 を使用し、電話での会話用に G.729 を使用できます。

[図](#page-4-0) 2 の例に示すように、G.729 が使用されている場合は、電話での会話中に IP アドレス 10.1.1.1 とポート番号 1000 が使用され、コールが保留され G.711 が使用されている場合には IP アドレス 239.1.1.1 とポート番号 16384 が使用されます。

Ι

### <span id="page-4-0"></span>図 *2 G.711* および *G.729* 設定での *IP* アドレスとポートの使用

 $\Gamma$ 

**Branch 1 calls Branch 2 (G.729 is used).**

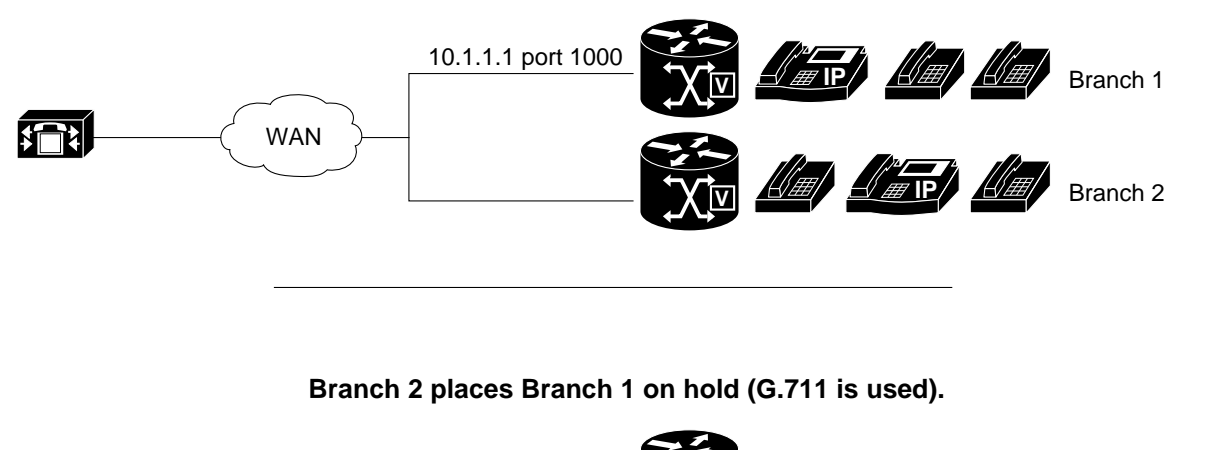

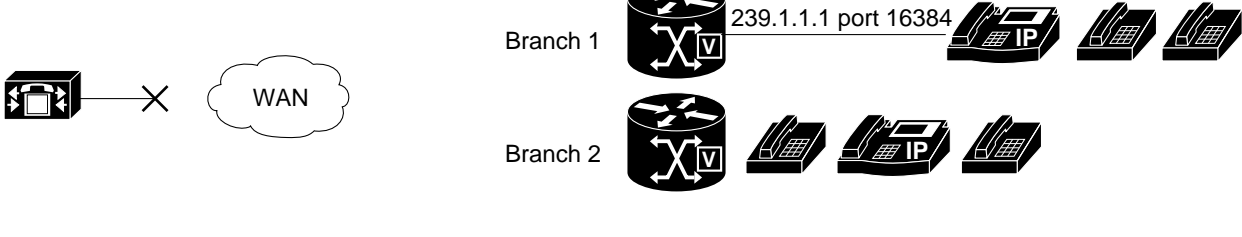

**Branch 2 takes Branch 1 off hold (G.729 is used).**

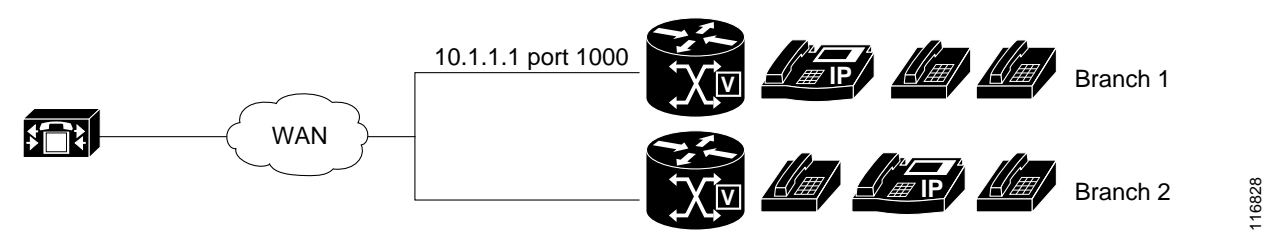

[図](#page-3-1) 1 および[図](#page-4-0) 2 は、Cisco Unified SRST マルチキャスト MOH を使用しているすべてのブランチ を示しています[。図](#page-5-2) 3 は、一部のゲートウェイに Cisco Unified SRST が設定され、その他のゲート ウェイには設定されていない場合を示しています。セントラル サイトとブランチ 3 の電話ユー ザが Cisco Unified CM システム内の他の IP Phone によって保留された場合、MOH は Cisco Unified CM から発信されます。ブランチ 1 とブランチ 2 の電話ユーザが Cisco Unified CM システ ム内の他の電話ユーザによって保留された場合、MOH は Cisco Unified SRST ゲートウェイから 発信されます。

#### <span id="page-5-2"></span>図 *3 Cisco Unified SRST* の *MOH* ソースおよび *MOH* を使用する他の *Unified SRST IP Phone*

Branch 1 with Cisco Unified SRST using G.711

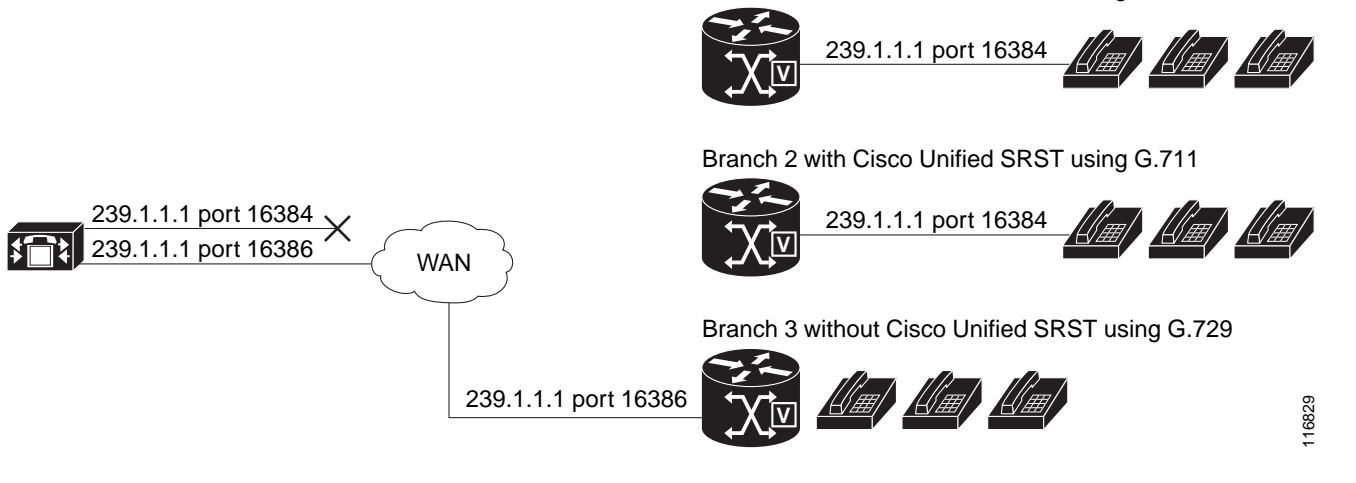

2 つのパスを通じた MOH オーディオ パケット伝送を有効にするには、一部のブランチが Cisco Unified SRST マルチキャスト MOH を使用し、その他のブランチが Cisco Unified CM マル チキャスト MOH を使用できるように、Cisco Unified CM MOH サーバに、1 つの IP アドレスと 2 つの異なるポート番号、または 1 つのポート アドレスと 2 つの異なる IP マルチキャスト アド レスのいずれかが設定されている必要があります。

# <span id="page-5-0"></span>マルチキャスト **MOH** 伝送

[図](#page-3-1) 1 などのように、Cisco Unified SRST マルチキャスト MOH がシステム内のすべてのブランチ によってサポートされている場合、Cisco Unified Communications Manager は、すべてのマルチ キャスト MOH オーディオ パケットが WAN へ到達しないように設定されている必要がありま す[。図](#page-5-2) 3 に示すように、Cisco Unified SRST ブランチが混在している場合は、一部の Cisco Unified Communications Manager の MOH オーディオ ファイルは WAN に到達する必要があり、それ以外 は到達しないようにする必要があります。中央の Cisco Unified Communications Manager からの オーディオ パケットは、Cisco Unified Communications Manager を稼働しているブランチに到達 するために WAN を経由する必要があります。Cisco Unified SRST を稼働しているブランチの場 合、パケットが WAN に到達しないようにする必要があります。マルチキャスト MOH の詳細に ついては、「Cisco Unified SRST をオーディオ [ファイルからのマルチキャスト](#page-16-0) MOH に対応する [ように設定」セクション\(](#page-16-0)B-25 ページ)を参照してください。

# <span id="page-5-1"></span>ライブ フィードからの **MOH**

MOH ライブ フィードは、E&M または FXO ポートに接続されたオーディオ デバイスから SRST モードの Cisco IP Phone へのライブ フィード MOH ストリームを提供します。ライブ フィードか らの音楽は、フラッシュ ファイルから読み込まれるのではなく、固定ソースから取得され、連続 して MOH プレイアウト バッファにフィードされます。

Cisco Unified SRST は、**moh-live** コマンドによって拡張されます。**moh-live** コマンドは、E&M ま たは FXO ポートに接続されたオーディオ デバイスから SRST モードの Cisco IP Phone へのライ ブ フィード MOH ストリームを提供します。ライブ フィード MOH は、Cisco IP Phone へのマル チキャストである場合もあります。Cisco Unified SRST MOH ライブ フィードの詳細については、 「Cisco Unified SRST をライブ フィードからの MOH [に対応するように設定」セクション](#page-26-0) (B-35 [ページ\)を](#page-26-0)参照してください。

Τ

# <span id="page-6-0"></span>フラッシュ ファイルからの **MOH**

フラッシュ ファイル機能からの MOH マルチキャストは、Cisco Unified Communications が フォールバック中および通常の Cisco Unified Communications のサービス中に、Cisco Unified SRST ブランチ オフィス ルータのフラッシュ メモリ内のファイルからの MOH オーディオ フィードの連続したマルチキャストを容易にします。個々のブランチ ルータから MOH をマル チキャストすると、セントラル オフィスからリモート ブランチに MOH オーディオをストリー ミングする必要がなくなるため、WAN 帯域幅を節約できます。

フラッシュ ファイル機能からの MOH マルチキャストは、MOH ライブ フィード機能のバック アップ メカニズムとして稼働できます。フラッシュを使用したライブ フィードのバックアップ は、ライブ フィード機能のみを使用したバックアップより推奨される方法です。

Cisco Unified Communications Manager の MOH オーディオ ファイルは WAN に到達する必要が ありますが、それ以外は到達しないようにする必要があります。中央の Cisco Unified CM からの オーディオ パケットは、Cisco Unified CM を稼働しているブランチに到達するために WAN を経 由する必要があります。Cisco Unified SRST を稼働しているブランチの場合、パケットが WAN に 到達しないようにする必要があります。

[表](#page-6-1) 1 に、MOH のオプションの概要を示します。

<span id="page-6-1"></span>

| オーディオ ソース              | 説明                                                                                                    | 設定方法                                                                                                    |
|------------------------|----------------------------------------------------------------------------------------------------|----------------------------------------------------------------------------------------------------|
| フラッシュ メモリ              | 外部オーディオ入力は不要です。                                                                                                    | Cisco Unified SRST をオーディオ<br>ファイルからのマルチキャスト<br>MOH に対応するように設定<br>$(B-25 \sim -\nu)$                                                                           |
| ライブ フィード               | ローカル IP Phone では、マルチキャ<br>スト オーディオ ストリームに最小<br>限の遅延があります。PSTN発信者の<br>MOH ストリームは、数秒遅延しま<br>す。ライブ フィード オーディオ入力<br>が失敗すると、保留されている発信<br>者には何も聞こえません。                                                                            | Cisco Unified SRST をライブ<br>フィードからの MOH に対応する<br>ように設定(B-35 ページ)                                                                                               |
| ライブ フィードと<br>フラッシュ メモリ | ライブ フィード ストリームは、<br>PSTN とローカル IP Phone 発信者の<br>両方に対して数秒遅延します。フ<br>ラッシュ MOH は、ライブ フィード<br>MOH のバックアップとして機能し<br>ます。<br>このオプションでは、ライブ フィー<br>ド入力が見つからないか、失敗した<br>場合に MOH の提供が保証されるた<br>め、ライブ フィードを使用する場合<br>は、このオプションが推奨されます。 | Cisco Unified SRST をオーディオ<br>ファイルからのマルチキャスト<br>MOH に対応するように設定<br>$(B-25 \sim -\nu)$<br>および<br>Cisco Unified SRST をライブ<br>フィードからの MOH に対応する<br>ように設定(B-35 ページ) |

表 *1* 保留音(*MOH*)

 $\mathbf{r}$ 

# <span id="page-7-0"></span>**Cisco Unified SRST** ゲートウェイをマルチキャスト **MOH**  リソースとして使用する方法

Cisco Unified SRST ゲートウェイをマルチキャスト MOH リソースとして使用するには、次のタ スクを実行します。

- **•** [Cisco Unified Communications Manager](#page-7-1) を Cisco Unified SRST マルチキャスト MOH 対応に設 定(B-16 [ページ\)](#page-7-1)
- **•** Cisco Unified SRST をオーディオ [ファイルからのマルチキャスト](#page-16-0) MOH に対応するように設 定(B-25 [ページ\)](#page-16-0)
- **•** Cisco Unified SRST をライブ フィードからの MOH [に対応するように設定\(](#page-26-0)B-35 ページ)

Cisco Unified CM 8.0 以降の場合は、『*[Cisco Unified Survivable Remote Site Telephony 8.0 Music On](http://www.cisco.com/en/US/docs/voice_ip_comm/cusrst/feature/guide/MOH_srst.html)  [Hold Enhancement](http://www.cisco.com/en/US/docs/voice_ip_comm/cusrst/feature/guide/MOH_srst.html)*』ドキュメントの「*[Configuring MOH-groups for Cisco Unified SRST \(fallback\)](http://www.cisco.com/en/US/docs/voice_ip_comm/cusrst/feature/guide/MOH_srst.html#wp1670722)*」セ クションを参照してください。

# <span id="page-7-1"></span>**Cisco Unified Communications Manager** を **Cisco Unified SRST** マルチ キャスト **MOH** 対応に設定

ここでは、Cisco Unified CM を Cisco Unified SRST マルチキャスト MOH 対応に設定するタスク について説明します。

- **•** [マルチキャストを有効にするための](#page-9-0) MOH オーディオ ソースの設定(B-18 ページ)
- **•** [Cisco Unified Communications Manager MOH](#page-10-0) サーバでのマルチキャストの有効化およびポー ト番号と IP [アドレスの設定\(](#page-10-0)B-19 ページ)
- **•** MRG と MRGL の作成、MOH [マルチキャストの有効化、およびゲートウェイの設定](#page-12-0)  $(B-21 \sim -\gamma)$
- **•** MOH [サーバの領域の作成\(](#page-14-0)B-23 ページ)
- **•** [Cisco Unified Communications Manager](#page-15-0) マルチキャスト MOH の確認(B-24 ページ)

Cisco Unified SRST ゲートウェイをマルチキャスト MOH リソースとして使用するには、必要な ブランチ サイトに MOH をマルチキャストするように Cisco Unified Communications Manager を 設定する必要があります。これを実現するには、IP アドレス、ポート番号、MOH ソース、および MOH オーディオ サーバを設定する必要があります。

Cisco Unified CM をソースとするマルチキャスト MOH が実際に WAN とリモートの電話に到達 しないように MOH ルーティングが設定されている場合でも、設定済みの Cisco Unified CM MOH IP ポートおよびアドレス情報が引き続き Cisco Unified CM によって使用され、MOH (SRST をソースとする MOH)用にどのマルチキャスト IP アドレスをリッスンするかを電話に 通知します。

MOH サーバの設定では、オーディオ ソースの最大ホップ数を指定する必要があります。ホップ ごとに個別に設定することで、Cisco Unified CM マルチキャスト MOH パケットが WAN に到達 するのを防止します。それにより、Cisco Unified CM をスプーフィングして、Cisco Unified SRST マルチキャスト MOH パケットを Cisco Unified SRST ゲートウェイからそれらを構成する電話 へ送信できます。Cisco Unified CM マルチキャストが Cisco Unified SRST を稼働していないゲー トウェイに到達する必要がある場合は、Cisco IOS **ip multicast boundary** コマンドを使用してマ ルチキャスト パケットの宛先を制御できます。

ן

MOH サーバを設定した後、MOH サーバをメディア リソース グループ(MRG)に追加する必要が あります。MRG はメディア リソース グループ リスト(MRGL)に追加され、指定された Cisco Unified CM ブランチ ゲートウェイは MRGL を使用するように設定されます。

MOH サーバ、オーディオ ソース、MRG、MRGL、および個々のゲートウェイを設定するために、5 つ の Cisco Unified CM ウィンドウが使用されます[。図](#page-8-0) 4 は、このプロセスの概要を示しています。

最後の Cisco Unified CM 設定タスクでは、セントラル サイトおよびブランチ オフィス用に MOH G.711 コーデックを使用するように割り当てられた MOH 領域を作成する必要があります。

領域は、領域内および既存の領域間の音声コールとビデオ コールに使用されるコーデックを指 定します。領域の詳細については、『*Cisco Unified Communications Manager Administration Guide*』 の「Region Configuration」セクションを参照してください。お使いのバージョンのアドミニスト レーション ガイドを見つけるには、[Cisco Unified Communications Manager](http://www.cisco.com/en/US/products/sw/voicesw/ps556/tsd_products_support_series_home.html) ドキュメント ディレ クトリから [メンテナンスおよび運用ガイド(Maintain and Operate Guides)] をクリックして、必 要な Cisco Unified Communications Manager バージョンを選択します。

<span id="page-8-0"></span>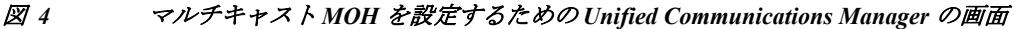

Configure MOH Server

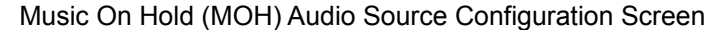

Music On Hold (MOH) Server Configuration Screen

#### Add Server

Media Resource Group Configuration Screen

#### Add MRG

 $\mathbf I$ 

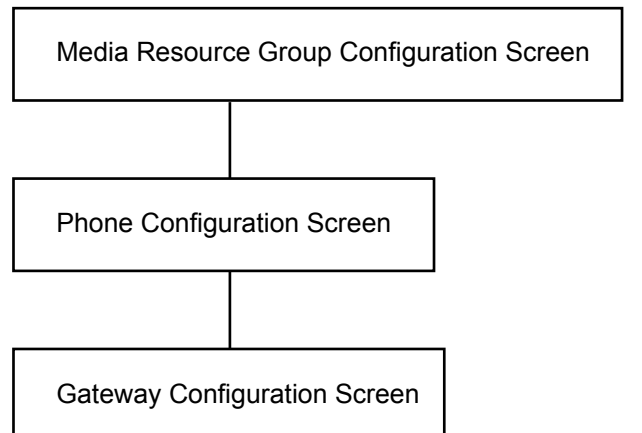

146319

## <span id="page-9-0"></span>マルチキャストを有効にするための **MOH** オーディオ ソースの設定

MOH オーディオ ソースは、Cisco Unified CM が RTP パケットを送信する際の送信元となる ファイルです。オーディオ ファイルを作成するか、またはデフォルトのオーディオ ファイルを 使用できます。Cisco Unified SRST マルチキャスト MOH の場合、たとえば、500 サイト中 1 サイ トが Cisco Unified SRST マルチキャスト MOH を使用しているとしても、1 つのオーディオ ソースしか使用できません。さらに、Cisco Unified SRST マルチキャスト MOH は単一のマルチ キャスト IP アドレスとポートにしかオーディオをストリーミングできないため、すべての Cisco Unified Communications Manager システムでユーザ MOH とネットワーク MOH に同じ オーディオ ソースを使用する必要があります。Cisco Unified SRST マルチキャストMOH では、 Cisco Unified Communications Manager オーディオ ソース ファイルを G.711 帯域幅用に設定す る必要があります。

オーディオ ソースを作成する最も簡単な方法は、デフォルトのオーディオ ソースを使用するこ とです。

デフォルトの Cisco Unified CM MOH オーディオ ソースを使用するか、新規作成するかに関係な く、MOH オーディオ ソースは [MOH オーディオ ソースの設定(MOH Audio Source Configuration)] ウィンドウでマルチキャスト用に設定する必要があります。

[MOH オーディオ ソース ファイルのステータス(MOH Audio Source File Status)] セクションに 示されているように、MOH オーディオ ソース ファイルが 4 つのコーデック形式に設定されてい る点に注意してください。複数のコーデックを使用予定の場合は、オーディオ ソース ファイル がそれらに対応していることを確認してください。

MOH オーディオ ソースの作成の詳細については、『*Cisco Unified Communications Manager Administration Guide*』を参照してください。[Cisco Unified Communications Manager](http://www.cisco.com/en/US/products/sw/voicesw/ps556/tsd_products_support_series_home.html) ドキュメント ディレクトリから、[メンテナンスおよび運用ガイド(Maintain and Operate Guides)] をクリックし て、必要な Cisco Unified CM バージョンを選択します。

MOH オーディオ ソースのマルチキャストと連続再生を有効に設定するには、次の手順を実行し ます。

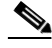

(注) これらの手順は、MOH オーディオ ソース ファイルがすでに作成されていることを前提として います。

- 手順 **1** MOH オーディオ ソースのマルチキャスト MOH を有効にするには、[サービス(Service)] > [メ ディア リソース(Media Resources)] > [保留音オーディオ ソース(Music On Hold Audio Source)] を選択し、[MOH オーディオ ソースの設定(MOH Audio Source Configuration)] ウィンドウを表示 します。
- 手順 **2** [MOH オーディオ ソース(MOH Audio Sources)] 列にリストされている中から必要なオーディオ ソースをダブルクリックします。
- 手順 **3** [MOH オーディオ ソースの設定(MOH Audio Source Configuration)] ウィンドウで [マルチキャス トを許可(Allow Multicasting)] をオンにします

Τ

手順 **4** [更新(Update)] をクリックします。

## <span id="page-10-0"></span>**Cisco Unified Communications Manager MOH** サーバでのマルチキャストの有効化および ポート番号と **IP** アドレスの設定

[MOH サーバの設定(MOH Server Configuration)] ウィンドウの [マルチキャスト オーディオ ソー ス情報(Multicast Audio Source Information)] セクションに、基本マルチキャスト IP アドレスと ポート番号を入力します。Cisco Unified CM のマルチキャスト MOH および Cisco Unified SRST の マルチキャスト MOH を使用する場合は[\(「コーデック、ポート番号、および](#page-3-0) IP アドレス」セクショ ン(B-12 [ページ\)お](#page-3-0)よび「マルチキャスト MOH [伝送」セクション\(](#page-5-0)B-14 ページ)を参照)、2 セット のポート番号と IP アドレスを設定するため、ポートと IP アドレスの増分方法を選択する必要が あります。

[マルチキャストの増分をオン(Increment Multicast on)] ラジオ ボタンが [IP アドレス(IP address)] に設定されている場合は、各 MOH オーディオ ソースとコーデックの組み合せは異なる IP アドレ スへマルチキャストされますが、同じポート番号が使用されます。これが [ポート番号(Port Number)] に設定されている場合は、各 MOH オーディオ ソースとコーデックの組み合せは同じ IP アドレスへマルチキャストされますが、異なる宛先ポート番号が使用されます。

[表](#page-10-1) 2 に、基本 IP アドレス 239.1.1.1 と基本ポート番号 16384 を使用した場合の、IP アドレスの増 分とポート番号の増分の違いを示します。この表は、Cisco Unified Communications Manager の オーディオ ソースおよびコーデックと、IP アドレスおよびポート番号の対応も示しています。

|                |                        | IP アドレスの増分によるマルチ<br>キャスト |        | <b> ポート番号の増分によるマルチキャ</b><br>スト |        |
|----------------|------------------------|--------------------------|--------|--------------------------------|--------|
| オーディオ <br>ソース  | コーデック                  | 宛先 IP アドレス               | 接続先ポート | 宛先 IP アド<br>レス                 | 接続先ポート |
|                | $G.711 \text{ mu-law}$ | 239.1.1.1                | 16384  | 239.1.1.1                      | 16384  |
|                | $G.711$ a-law          | 239.1.1.2                | 16384  | 239.1.1.1                      | 16386  |
|                | G.729                  | 239.1.1.3                | 16384  | 239.1.1.1                      | 16388  |
|                | ワイドバンド                 | 239.1.1.4                | 16384  | 239.1.1.1                      | 16390  |
| $\overline{2}$ | $G.711 \text{ mu-law}$ | 239.1.1.5                | 16384  | 239.1.1.1                      | 16392  |
| $\overline{2}$ | $G.711$ a-law          | 239.1.1.6                | 16384  | 239.1.1.1                      | 16394  |
| $\overline{2}$ | G.729                  | 239.1.1.7                | 16384  | 239.1.1.1                      | 16396  |
| $\sqrt{2}$     | ワイドバンド                 | 239.1.1.8                | 16384  | 239.1.1.1                      | 16398  |

<span id="page-10-1"></span>表 *2 IP* アドレスの増分によるマルチキャストとポート番号の増分によるマルチキャストとの違いの例

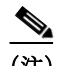

 $\mathbf{r}$ 

(注) 番号の小さい宛先ポート 16384 は最初のマルチキャスト対応オーディオ ソース ID に割り当て られ、後続のポートは後続のマルチキャスト対応オーディオ ソースに割り当てられます。

増分は、コーデックの使用の変更によってトリガーされます。コーデックの使用が変更される と、新しい IP アドレスまたはポート番号(選択された増分に応じて)が新しいコーデック タイプ に割り当てられ、使用されます。元のコーデックは IP アドレスとポート番号を保持します。たと えば[、表](#page-10-1) 2 に示すように、基準の IP アドレスとポート番号が G.711 µ-law コーデック対応の 239.1.1.1 と 16384 であり、コーデックの使用が G.729 に変更された場合(ポート番号による増分 をトリガー)、使用中の IP アドレスとポート番号は 239.1.1.1 と 16386 に変更(増分)されます。 G.711 の使用が再開されると、IP アドレスとポート番号は 239.1.1.1 と 16384 に戻ります。G.729 が再び使用されると、IP アドレスとポート番号は 239.1.1.1 と 16386 に戻ります。

Cisco Unified SRST マルチキャスト MOH 対応の G.711 オーディオ ソースを使用する Cisco Unified CM のポート番号と IP アドレスを設定することが重要です。Cisco Unified CM マルチ キャスト MOH が、Cisco Unified SRST が存在せず、G.729 などの異なるコーデックを使用してい るゲートウェイでも使用されている場合は、追加または増分されたポート番号または IP アドレ スが Cisco Unified SRST ゲートウェイと同じオーディオ ソースと必要なコーデックを使用する ように確保します。

[MOH サーバの設定(MOH Server Configuration)] ウィンドウでは、MOH サーバのマルチキャス ト オーディオ ソースも設定します。Cisco Unified SRST マルチキャスト MOH の場合、Cisco Unified CM MOH サーバは 1 つのオーディオ ソースのみを使用できます。オーディオ ソースは、 オーディオ ソースの最大ホップ数を入力することによって選択されます。

[最大ホップ数(Max Hops)] の設定では、オーディオ ソース パケットの伝送の長さを設定しま す。ホップ数の制限は、オーディオ パケットが WAN に到達しないようにすることで Cisco Unified Communications Manager をスプーフィングし、Cisco Unified SRST が MOH をマルチキャ ストできるようにするための 1 つの方法です。すべてのブランチが Cisco Unified SRST を実行す る場合は、小さいホップ数を使用して、オーディオ ソース パケットが WAN を通過しないように します。システム構成に Cisco Unified SRST を稼働しないルータが含まれている場合は、大きい ホップ数を入力して、ソース パケットが WAN を通過できるようにします。特定の IP アドレスか らのリソース パケットが WAN に到達しないようにするには、**ip multicast bounder** および **access-list** コマンドを使用します。

マルチキャストを有効にし、ポート番号と IP アドレスを設定するには、次の手順を実行します。

- 手順 **1** Cisco Unified CM のマルチキャスト MOH を有効にします。
	- **a.** [サービス(Service)] > [メディア リソース(Media Resource)] > [保留音サーバ(Music On Hold Server)] を選択します。
	- **b.** [MOH サーバの設定(MOH Server Configuration)] ウィンドウが表示されます。
	- **c.** [検索(Find)] をクリックし、必要な MOH サーバをダブルクリックして、既存の MOH サーバ を呼び出します。
	- **d.** 既存の MOH サーバを更新するか、または新しい MOH サーバを作成するかにかかわらず、[こ の MOH サーバでマルチキャスト オーディオ ソースを有効にする(Enable Multicast Audio Sources on this MOH Server)] をクリックします。
- 手順 **2** 基本 IP アドレスとポート番号を設定します。

[MOH サーバの設定(MOH Server Configuration)] ウィンドウで、[基本マルチキャスト IP アドレ ス(Base Multicast IP Address)] フィールドに IP アドレスを入力し、[基本マルチキャスト ポート 番号(Base Multicast Port Number)] フィールドにポート番号を入力します。IP アドレスとポート 番号が必要なオーディオ ソースとコーデックを使用していることを確認します[。表](#page-10-1) 2 を参照し てください。

手順 **3** Cisco Unified CM がポート番号または IP アドレスのどちらを増分するかを選択します。

ポート番号を増分して、IP アドレスを未変更のままにするには、[MOH サーバの設定(MOH Server Configuration)] ウィンドウの [マルチキャストの増分をオン(Increment Multicast on)] フィールドで [ポート番号(Port Number)] を選択します。IP アドレスを増分して、ポート番号を 未変更のままにするには、[IP アドレス(IP Address)] を選択します。

- **•** すべてのブランチが Cisco Unified SRST を稼働しており、そのため、MOH に G.711 を使用し ている場合は、増分は行われず、選択は無関係のため、いずれかの設定を使用します。
- **•** システム構成に Cisco Unified SRST を稼働しないルータが含まれ、異なるコーデックが使用 されている場合は、増分方法を選択します。

٦

(注) ブランチに Cisco Unified SRST を稼働しないルータが含まれ、G.711 が使用されている場 合は、Cisco Unified SRST を稼働するルータ用と稼働しないルータ用に個別のオーディオ ソースを設定します。

手順 **4** 最大ホップ数を入力します。

すべてのブランチが Cisco Unified SRST を稼働する場合は、[MOH サーバの設定(MOH Server Configuration)] ウィンドウの [オーディオ ソース名(Audio Source Name)] フィールドの横にあ る [最大ホップ数(Max Hops)] フィールドに 1 と入力します。システム構成に Cisco Unified SRST を稼働しないルータが含まれる場合は、[最大ホップ数(Max Hops)] フィールドに 16 と入 力します。

手順 **5** Cisco Unified CM 信号が WAN 経由で Cisco Unified SRST ゲートウェイへ到達しないようにする には、Cisco IOS コマンドを使用します。

すべてのブランチが Cisco Unified SRST を稼働する場合は、この手順は省略します。システム構 成に Cisco Unified SRST を稼働しないルータが含まれ、異なるコーデックが使用されている場合 は、セントラル サイトのルータのグローバル コンフィギュレーション モードから次の Cisco IOS コマンドを入力します。

**a. interface** {**serial** | **fastethernet**} *slot***/***port* 

インターフェイス コンフィギュレーション モードを開始します。ここで、*slot* はスロット番 号、*port* はポート番号です。

**b. ip multicast boundary** *access-list-number* 

管理スコープ境界を設定します。ここで、*access-list-number* は境界によって影響を受けるグ ループ アドレスの範囲を制御するアクセス リストを識別する 1 ~ 99 の番号です。

**c. exit**

 $\mathbf I$ 

インターフェイス コンフィギュレーション モードを終了します。

**d. access-list** *access-list-number* **deny** *ip-address*

IP アドレスでフレームをフィルタリングするためのアクセス リスト メカニズムを設定しま す。*ip-address* 引数に、WAN に到達しないようにする MOH IP アドレスを入力します。通常、 これはステップ 2 で入力された基本 IP アドレスです。

設定例を次に示します。

Router(config)# **interface serial 0/0** Router(config-if)# **ip multicast boundary** *1* Router(config-if)# **exit** Router(config)# **access-list 1 deny 239.1.1.1**

## <span id="page-12-0"></span>**MRG** と **MRGL** の作成、**MOH** マルチキャストの有効化、およびゲートウェイの設定

次のタスクでは、保留中の IP Phone に必要な MOHオーディオ ソースを転送できる MOH サーバ を使用するように個々のゲートウェイを設定します。これはメディア リソース グループ(MRG) を作成することで実現されます。MRG は MOH サーバなどのメディア リソースを参照します。 次に、MRG はメディア リソース グループ リスト(MRGL)に追加され、MRGL は電話とゲート ウェイの設定に追加されます。

MRG は [メディア リソース グループの設定(Media Resource Group Configuration)] ウィンドウで 作成されます。MRGL は [メディア リソース グループ リストの設定(Media Resource Group List Configuration)] ウィンドウで作成されます。電話は、[電話の設定(Phone Configuration)] ウィンド ウで設定されます。ゲートウェイは、[Gateway Configuration(ゲートウェイの設定)] ウィンドウ で設定されます。

(注) H.323 ゲートウェイの [ゲートウェイの設定(Gateway Configuration)] ウィンドウは、MGCP ゲー トウェイの場合と似ています。

MRGL をデバイス プール設定に追加することで、MRGL をゲートウェイまたは IP Phone の設定 に追加します。デバイス プールの詳細については、『*[Cisco Unified Communications Manager](http://www.cisco.com/en/US/products/sw/voicesw/ps556/prod_maintenance_guides_list.html)  [Administration Guide](http://www.cisco.com/en/US/products/sw/voicesw/ps556/prod_maintenance_guides_list.html)*』を参照してください。[Cisco Unified Communications Manager](http://www.cisco.com/en/US/products/sw/voicesw/ps556/tsd_products_support_series_home.html) ドキュメント ディレクトリから、[メンテナンスおよび運用ガイド(Maintain and Operate Guides)] をクリックし て、必要な Cisco Unified CM バージョンを選択します。

MRG と MRGL を作成して、MOH マルチキャストを有効化し、ゲートウェイを設定するには、次 の手順を実行します。

- 手順 **1** マルチキャスト MOH メディア リソースを伴う MRG を作成します。
	- **a.** [サービス(Service)] > [メディア リソース(Media Resource)] > [メディア リソース グループ (Media Resource Group)] を選択します。
	- **b.** ウィンドウの右上隅で、[新しいメディア リソース グループを追加(Add a New Media Resource Group)] リンクをクリックします。[メディア リソース グループの設定(Media Resource Group Configuration)] ウィンドウが表示されます。
	- **c.** [メディア リソース グループ名(Media Resource Group Name)] フィールドに入力します。
	- **d.** [説明(Description)] フィールドに入力します。
	- **e.** [使用可能なメディア リソース(Available Media Resources)] ペインからメディア リソースを 選択します。

このペインには、MRG 用に選択できるメディア リソースが一覧表示されます。次のメディ ア リソース タイプを含めることができます。

- **–** 会議ブリッジ(CFB)
- **–** メディア ターミネーション ポイント(MTP)
- **–** 保留音(MOH)サーバ
- **–** トランスコーダ(XCODE)
- **–** アナンシエータ(ANN)

マルチキャスト用に設定された保留音サーバは、(MOH)[Multicast] としてラベル付けされ ます。

**f.** 選択されたメディア リソースが [選択されたメディア リソース(Selected Media Resources)] ペインに移動するように、下矢印をクリックします。

ן

**g.** [挿入(Insert)] をクリックします。

手順 **2** 新しく作成された MRG を含む MRGL を作成します。

- **a.** [サービス(Service)] > [メディア リソース(Media Resource)] > [メディア リソース グループ リスト(Media Resource Group List)] を選択します。
- **b.** ウィンドウの右上隅で、[新しいメディア リソース グループ リストを追加(Add a New Media Resource Group List)] リンクをクリックします。[メディア リソース グループ リストの設定 (Media Resource Group List Configuration)] ウィンドウが表示されます。
- **c.** [メディア リソース グループ リスト名(Media Resource Group List Name)] フィールドに入力 します。
- **d.** [使用可能なメディア リソース グループ(Available Media Resource Groups)] ペインで、作成 した MRG を選択します。
- **e.** 下矢印をクリックして、[選択されたメディア リソース グループ(Selected Media Resources Groups)] ペインに MRG を追加します。メディア リソース グループが追加されると、その名 前が [選択されたメディア リソース グループ(Selected Media Resources Groups)] ペインに移 動します。
- **f.** [挿入(Insert)] をクリックします。
- 手順 **3** 必要な IP Phone に MRGL を追加します。
	- **a.** [デバイス(Device)] > [電話(Phone)] を選択して、[電話の検索と一覧表示(Find and List Phones)] ウィンドウを表示します。
	- **b.** [検索(Find)] をクリックして、電話のリストを表示します。
	- **c.** 更新する電話のデバイス名をダブルクリックします。
	- **d.** ドロップダウン メニューから必要な MRGL を選択して、[メディア リソース グループ リス ト(Media Resource Group List)] フィールドに入力します。
	- **e.** [更新(Update)] をクリックします。
- 手順 **4** 必要なゲートウェイに MRGL を追加します。
	- **a.** [デバイス(Device)] > [ゲートウェイ(Gateway)] を選択して、[ゲートウェイの検索と一覧表 示(Find and List Gateways)] ウィンドウを表示します。
	- **b.** [検索(Find)] をクリックして、ゲートウェイのリストを表示します。
	- **c.** 更新するゲートウェイのデバイス名をダブルクリックします。
	- **d.** ゲートウェイが H.323 である場合は、ドロップダウン メニューから必要な MRGL を選択して、 [メディア リソース グループ リスト(Media Resource Group List)] フィールドに入力します。
	- **e.** [更新(Update)] をクリックします。

## <span id="page-14-0"></span>**MOH** サーバの領域の作成

 $\mathbf{r}$ 

MOH サーバが Cisco Unified SRST ゲートウェイ用に G.711 を確実に使用するようにするため、 MOH サーバの個別の領域を作成する必要があります。コーデックの詳細については[、「コーデッ](#page-3-0) ク、ポート番号、および IP [アドレス」セクション\(](#page-3-0)B-12 ページ)を参照してください。領域の詳細 については、『*[Cisco Unified Communications Manager Administration Guide](http://www.cisco.com/en/US/products/sw/voicesw/ps556/prod_maintenance_guides_list.html)*』を参照してください[。](http://www.cisco.com/en/US/products/sw/voicesw/ps556/tsd_products_support_series_home.html) *[Cisco Unified Communications Manager](http://www.cisco.com/en/US/products/sw/voicesw/ps556/tsd_products_support_series_home.html)* ドキュメント ディレクトリから、[メンテナンスおよび運 用ガイド(Maintain and Operate Guides)] をクリックして、必要な Cisco Unified Communications Manager バージョンを選択します。

[領域の設定(Region Configuration)] ウィンドウを設定します。Cisco Unified CM システムが G.711 のみを使用している場合、MOH 領域に対応するセントラル サイトとその構成要素であるブラン チはすべて G.711 に設定する必要があります。Cisco Unified CM システムで、Cisco Unified SRST マ ルチキャスト MOH を稼働するブランチと稼働しないブランチが組み合わされており、Cisco Unified SRST を稼働しないブランチが Cisco Unified Communications Manager のマルチキャスト MOH 用に異なるコーデックを必要とする場合は、それに応じて設定する必要があります。

「MOH サーバ」領域が G.711 および G.729 コーデックを使用するように設定されている場合の [領域の設定(Region Configuration)] ウィンドウは、次のようになります。

- **•** ブランチ 1 のゲートウェイが G.711 を必要とする Cisco Unified SRST マルチキャスト MOH を稼働するように設定されているため、G.711 はブランチ 1 で使用されます。
- **•** ブランチ 2 のゲートウェイは、Cisco Unified SRST を稼働せず、G.729 を使用しているポート と IP アドレスを使用するように設定されているため、G.729 はブランチ 2 で使用されます。
- **•** G.711 はセントラル サイトと MOH サーバ領域用に設定されます。

MOH サーバ用の領域を作成するには、次の手順を実行します。

- 手順 **1** MOH サーバ領域を作成します。
	- **a.** [システム(System)] > [領域(Region)] を選択します。
	- **b.** ウィンドウの右上隅で、[新しい領域を追加(Add a New Region)] をクリックします。[領域の 設定(Region Configuration)] ウィンドウが表示されます。
	- **c.** [領域名(Region Name)] フィールドに、新しい領域に割り当てる名前を入力し、[挿入(Insert)] をクリックします。
	- **d.** 他の領域が作成されている場合は、領域のリストが表示されます。ドロップダウン リスト ボックスを使用して、新しい領域と既存の領域間のコールに使用するオーディオ コーデッ クを選択します。オーディオ コーデックによって、圧縮のタイプとこれらのコールに割り当 てられる最大帯域幅が決まります。
	- **e.** 他の領域に加えて、新しく作成された領域がリストに表示されます。ドロップダウン ボック スを使用して、新しい領域内で使用するコーデックを選択します。
	- **f.** [更新(Update)] をクリックします。
- 手順 **2** 異なるコーデックで必要な場合は、他の領域を作成します。

## <span id="page-15-0"></span>**Cisco Unified Communications Manager** マルチキャスト **MOH** の確認

Cisco Unified SRST マルチキャスト MOH を動作させるためには、Cisco Unified CM マルチキャス ト MOH の設定が正しく実行されている必要があります。Cisco Unified Communications Manager マルチキャスト MOH の検証は、マルチキャストが有効な WAN を使用する設定と、マルチキャ ストが無効な WAN を使用する設定では異なります。

Cisco Unified CM マルチキャスト MOH がユニキャストではなく、マルチキャストを介して提供 されていることを確認する必要があります。ユニキャスト MOH はデフォルトで有効になってい るため、マルチキャスト MOH が動作していない場合でも、それが動作していると誤って判断さ れがちです。

Τ

- 手順 **1** リモート ゲートウェイで Cisco Unified CM システムのマルチキャスト MOH が聞こえることを 確認します。
	- **a.** マルチキャストが WAN で有効な場合は、Cisco Unified Communications Manager MOH サーバ に設定されたホップ数が、オーディオ パケットをリモート サイトに到達させるために十分 であることを確認します(「[Cisco Unified Communications Manager MOH](#page-10-0) サーバでのマルチ [キャストの有効化およびポート番号と](#page-10-0) IP アドレスの設定」セクション(B-19 ページ)を参 照)。その後、リモート ゲートウェイの IP Phone に発信し、コールを保留にして、MOH が聞こ えることを確認します。
	- **b.** マルチキャストが WAN で有効でない場合は、Cisco Unified Communications Manager MOH サーバと同じサブネット上の IP Phone を保留にして、MOH が聞こえることを確認します。IP Phone と MOH サーバが同じサブネット上にあるため、ネットワーク内にマルチキャスト ルーティング機能は必要ありません。
- <span id="page-16-1"></span>手順 **2** Cisco Unified CM システムの MOH がユニキャストではなくマルチキャストであることを確認し ます。
	- **a.** Microsoft Windows で、[スタート] > [プログラム] > [管理ツール] > [パフォーマンス] を選択 します。
	- **b.** [パフォーマンス] ウィンドウで、右側のペインの上部にある [+](プラス)アイコンをクリッ クします。
	- **c.** [カウンターの追加] ウィンドウで、[Cisco MOH デバイス(Cisco MOH Device)] を選択します。
	- **d.** [パフォーマンス] ウィンドウで、MOHMulticastResourceActive カウンタと MOHUnicastResourceActive カウンタをモニタして、マルチキャストのアクティビティを確 認できます。

# <span id="page-16-0"></span>**Cisco Unified SRST** をオーディオ ファイルからのマルチキャスト **MOH** に対応するように設定

 $\mathbf{r}$ 

(注) このセクションの手順は、Microsoft Windows を使用して Cisco Unified Communications Manager バージョン 4.3 以前を稼働している場合にのみ実行します。Linux オペレーティング システムで は、Cisco Unified Communications Manager 5.0 以降のバージョンの RTMT(Real-Time Monitoring Tool)を使用して、Cisco Unified CM バージョンの MOH アクティビティをモニタできます。 RTMT の詳細については、『*[Cisco Unified Communications Serviceability System Guide, Release](http://www.cisco.com/en/US/docs/voice_ip_comm/cucm/service/4_0_1/ccmsrvs/ccmsrvs.html)  [4.0\(1\)](http://www.cisco.com/en/US/docs/voice_ip_comm/cucm/service/4_0_1/ccmsrvs/ccmsrvs.html)*』を参照してください。

オーディオ ファイルからのマルチキャスト MOH に対応するように Cisco Unified SRST を設定 するには、次の手順を実行します。

- **•** Cisco Unified SRST [ゲートウェイでのマルチキャスト](#page-17-0) MOH の有効化(B-26 ページ)
- **•** 基本的な Cisco Unified SRST マルチキャスト MOH [ストリーミングの確認\(](#page-20-0)B-29 ページ)
- PSTN への [Cisco Unified SRST MOH](#page-21-0) の確認(B-30 ページ)
- **•** IP Phone への [Cisco Unified SRST](#page-25-0) マルチキャスト MOH の確認(B-34 ページ)

# 前提条件

- **•** Cisco Unified SRST ゲートウェイでは Cisco IOS リリース 12.2(15)ZJ2 以降のリリースを実行 している必要があります。
- **•** 各 Cisco Unified SRST ゲートウェイのフラッシュ メモリに MOH オーディオファイルが格 納されている必要があります。MOH ファイルは .wav または .au のファイル形式でかまいま せんが、A-law または µ-law データ形式などの 8 ビット 8 kHz データが含まれている必要が あります。動作することがわかっている MOH オーディオ ファイル(music-on-hold.au)は[、](http://www.cisco.com/cgi-bin/tablebuild.pl/ip-key) <http://www.cisco.com/cgi-bin/tablebuild.pl/ip-key> からダウンロード可能なプログラム .zip ファイルに含まれています。または、music-on-hold.au ファイルを <http://www.cisco.com/cgi-bin/tablebuild.pl/ip-iostsp> からダウンロードして、Cisco Unified SRST ルータのフラッシュ メモリにコピーすることもできます。

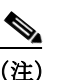

(注) SRST ソフトウェアとともにパッケージ化された MOH ファイルは完全に著作権使用 料無料です。

**•** Windows 上で稼働する Cisco Unified CM バージョン 4.3 以前のバージョンでは、 SampleAudioSource.ULAW.wav などの MOH ファイルのいずれかを Cisco Unified CM 上の C:\Program Files\Cisco\MOH からコピーして、MOH ファイルをダウンロードします。

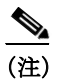

- (注) コピー プロセス中に、4 つのファイルが各ルータのフラッシュに自動的に追加されま す。ファイルの 1 つは extension.ULAW.wav で示されるように µ-law 形式を使用する 必要があります。
- **•** ループバック インターフェイスを設定し、その IP アドレスを Cisco Unified SRST のマルチ キャスト MOH 設定に含める必要があります。この設定によって、マルチキャスト MOH が ゲートウェイの POTS ポートで聞こえるようになります。ループバック インターフェイス を、H.323 または MGCP にバインドする必要はありません。
- **•** ゲートウェイが Cisco Unified SRST 用に使用されない場合でも、少なくとも 1 つの ephone と 電話番号(DN)を設定する必要があります。ephone と電話番号がないと、Cisco Unified SRST マルチキャスト MOH のストリーミングは開始されません。

## <span id="page-17-0"></span>**Cisco Unified SRST** ゲートウェイでのマルチキャスト **MOH** の有効化

各 Cisco Unified SRST ゲートウェイが、ネットワークからのマルチキャスト MOH パケットをス トリーミングするアプリケーションを実行するホストとして機能するように設定されているた め、Cisco Unified SRST ゲートウェイにマルチキャスト MOH のルーティングを設定する必要は ありません。**multicast moh** コマンドは、Cisco Unified Communications Manager のマルチキャスト MOH アドレスとポート番号を宣言し、Cisco Unified SRST ゲートウェイがフラッシュ メモリか ら最大 4 つの IP アドレスに MOH をルーティングできるようにします。ルート IP アドレスが設 定されていない場合は、フラッシュ MOH は Cisco Unified SRST **ip source-address** コマンドで設 定された IP アドレス経由で送信されます。

Ι

## 手順の概要

- **1. ccm-manager music-on-hold**
- **2. interface loopback** *number*
- **3. ip address** *ip*-*address mask*
- **4. exit**
- **5. interface fastethernet** *slot***/***port*
- **6. ip address** *ip-address mask*
- **7. exit**
- **8. call-manager-fallback**
- **9. ip source-address** *ip-address* [**port** *port*]
- **10. max-ephones** *max-phones*
- **11. max-dn** *max-directory-number*
- **12. moh** *filename*
- **13. multicasting-enabled**
- **14. multicast moh** *multicast-address* **port** *port* [**route** *ip-address-list*]
- **15. exit**

#### 手順の詳細

 $\overline{\phantom{a}}$ 

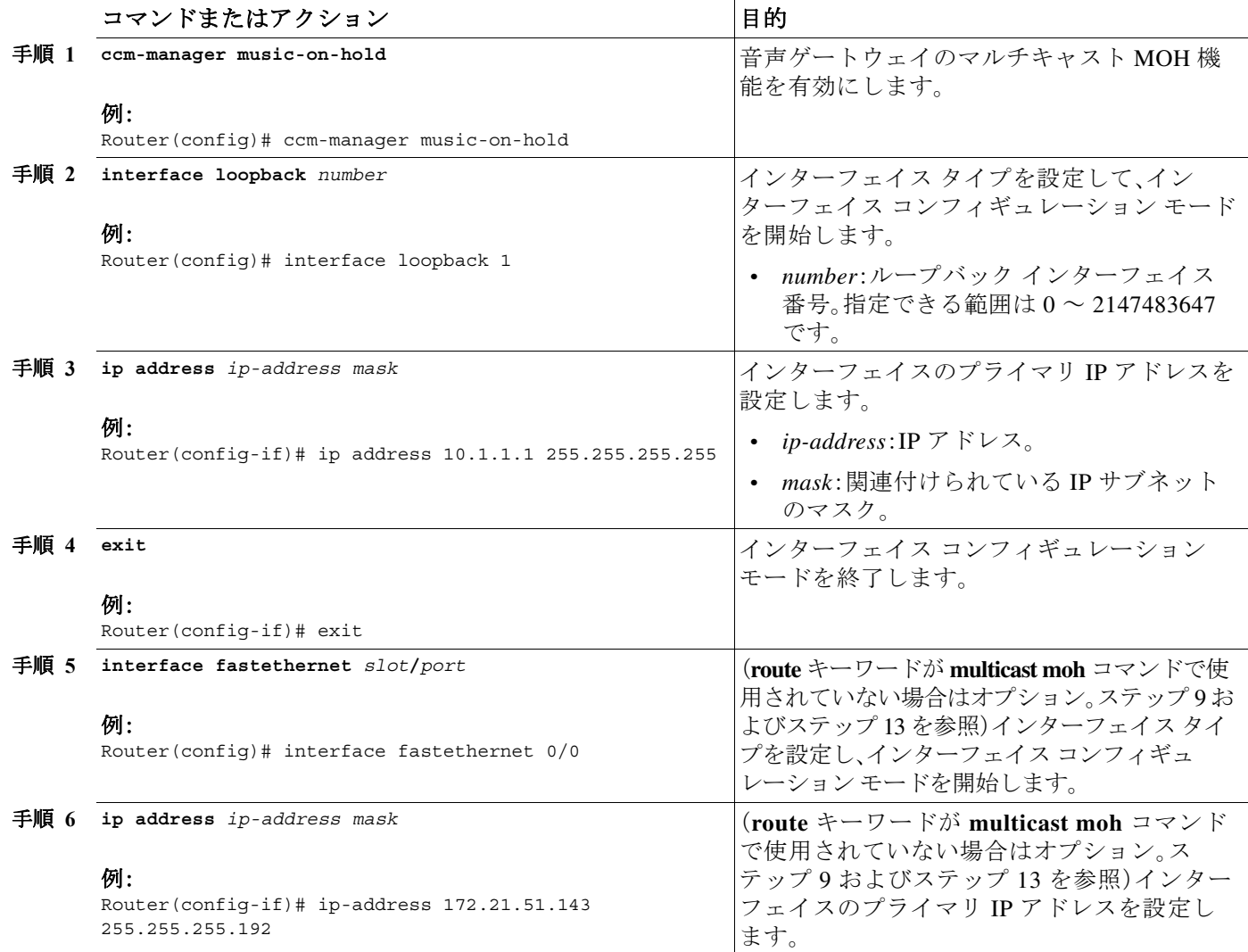

<span id="page-19-0"></span>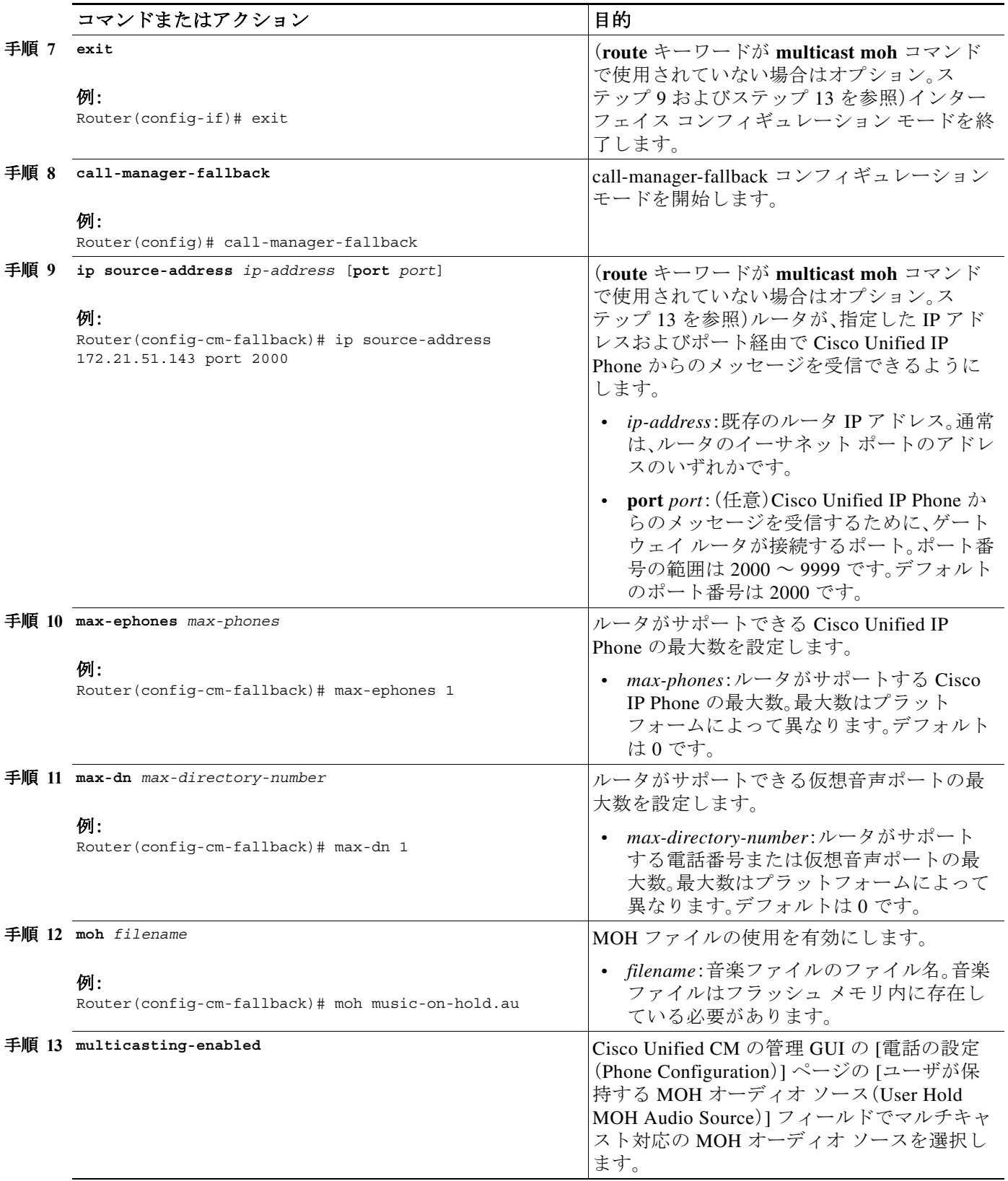

 $\mathsf I$ 

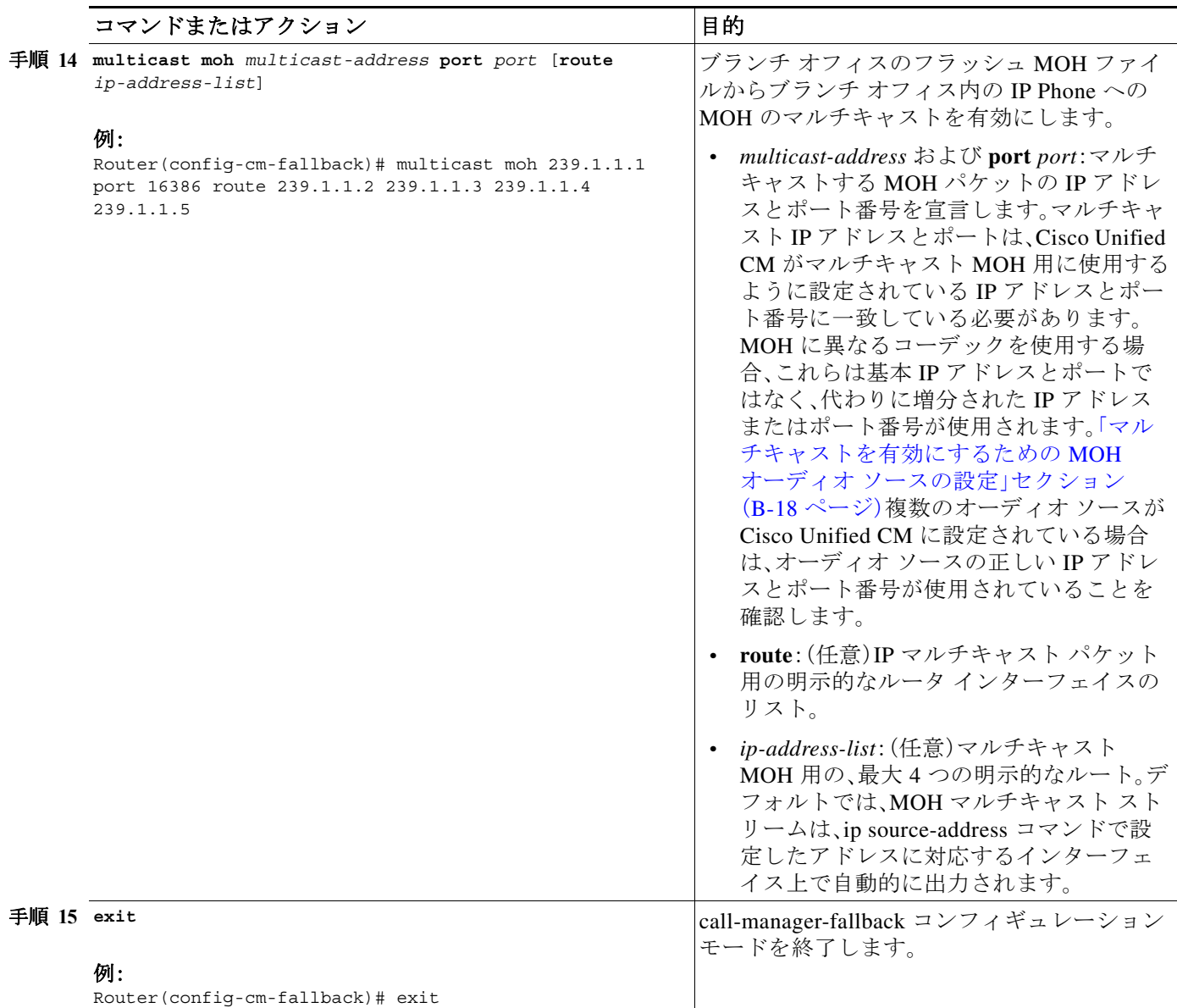

# <span id="page-20-0"></span>基本的な **Cisco Unified SRST** マルチキャスト **MOH** ストリーミングの確認

マルチキャスト MOH パケットが **multicast moh** コマンドを使用して設定されていることを確認 するには、次の手順を実行します。

### 手順の概要

 $\overline{\phantom{a}}$ 

- **1. debug ephone moh**
- **2. show interfaces fastethernet**
- **3. show ephone summary**

### 手順の詳細

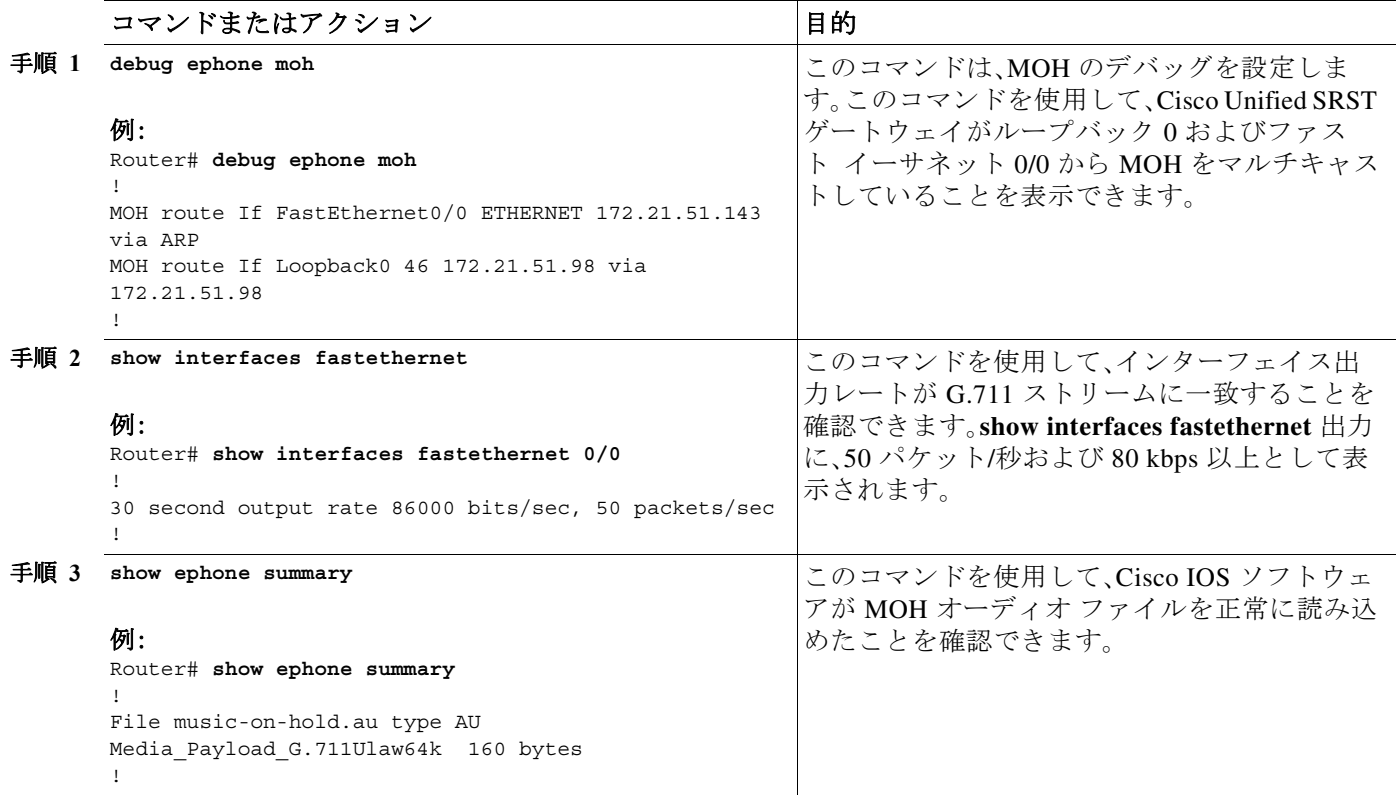

### トラブルシューティングのヒント

!

**show ephone summary** 出力には、ファイル タイプが .au または .wav のいずれかとして表示され ます。INVALID が表示された場合は、エラーが存在します。

```
Router# show ephone summary
```
File music-on-hold.au type INVALID Media Payload G.711Ulaw64k 160 bytes651-!

無効な出力は、Cisco Unified SRST 設定コマンドが入力された順序によって引き起こされる場合 があります。**no call-manager-fallback** コマンドを使用して、マルチキャスト MOH コマンドを再 入力します。また、再起動によってエラーがクリアされることもあります。

## <span id="page-21-0"></span>**PSTN** への **Cisco Unified SRST MOH** の確認

Cisco Unified CM の MOH の制御(WAN リンクがアップ)とマルチキャスト MOH パケットが公 衆電話交換網(PSTN)経由で転送されていることを確認するには、次の手順を実行します。

ן

 $\frac{\partial}{\partial x}$ 

(注) この機能は、Cisco Unified SRST ルータがフォールバック モードである場合には適用されません。

a k

### 手順の概要

- **1.** IP Phone の発信者によって保留された場合に、PSTN 発信者に MOH が聞こえることを確認 します。
- **2. show ccm-manager music-on-hold**
- **3. debug h245 asn**
- **4. show call active voice**

### 手順の詳細

 $\overline{\phantom{a}}$ 

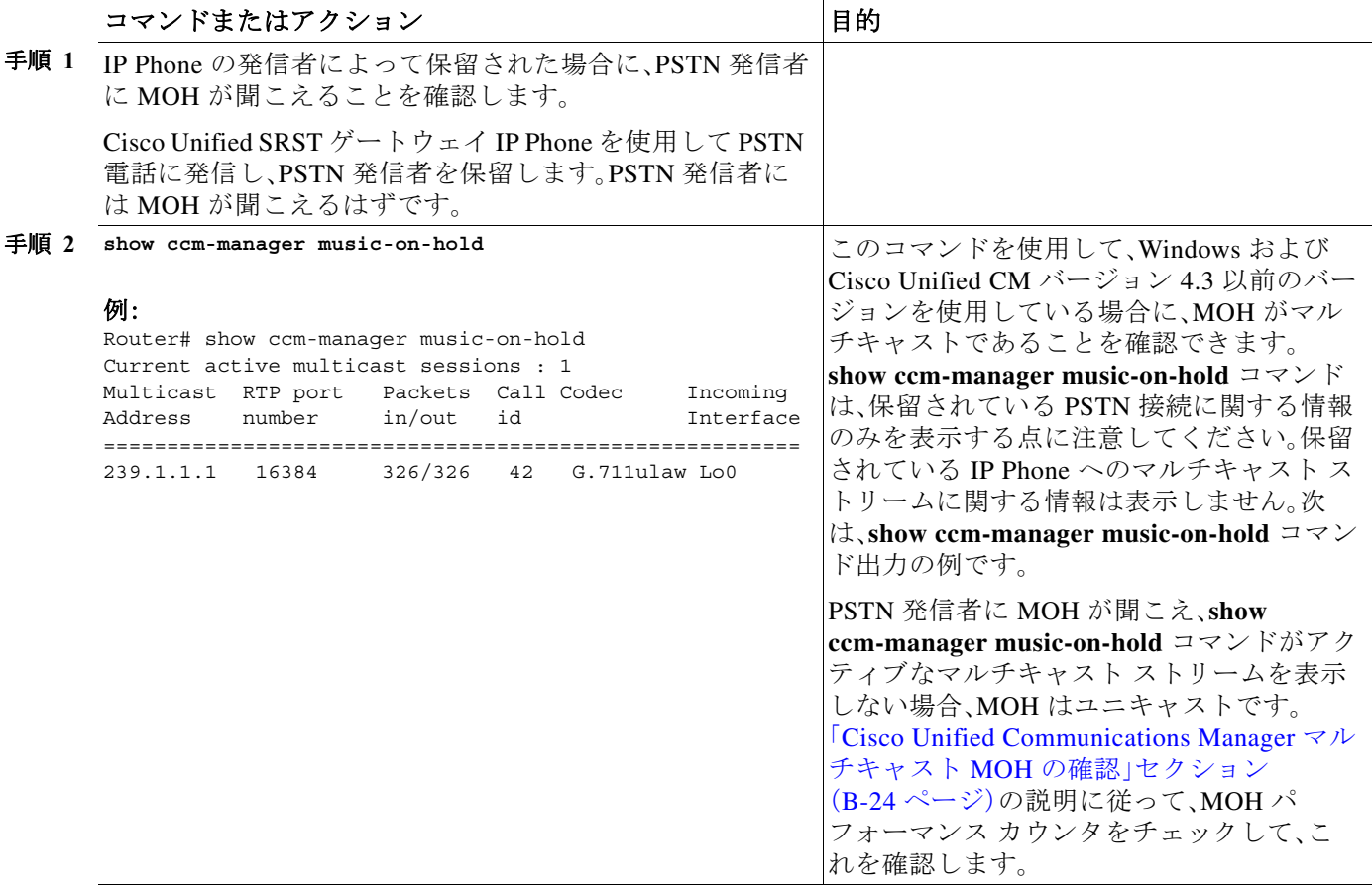

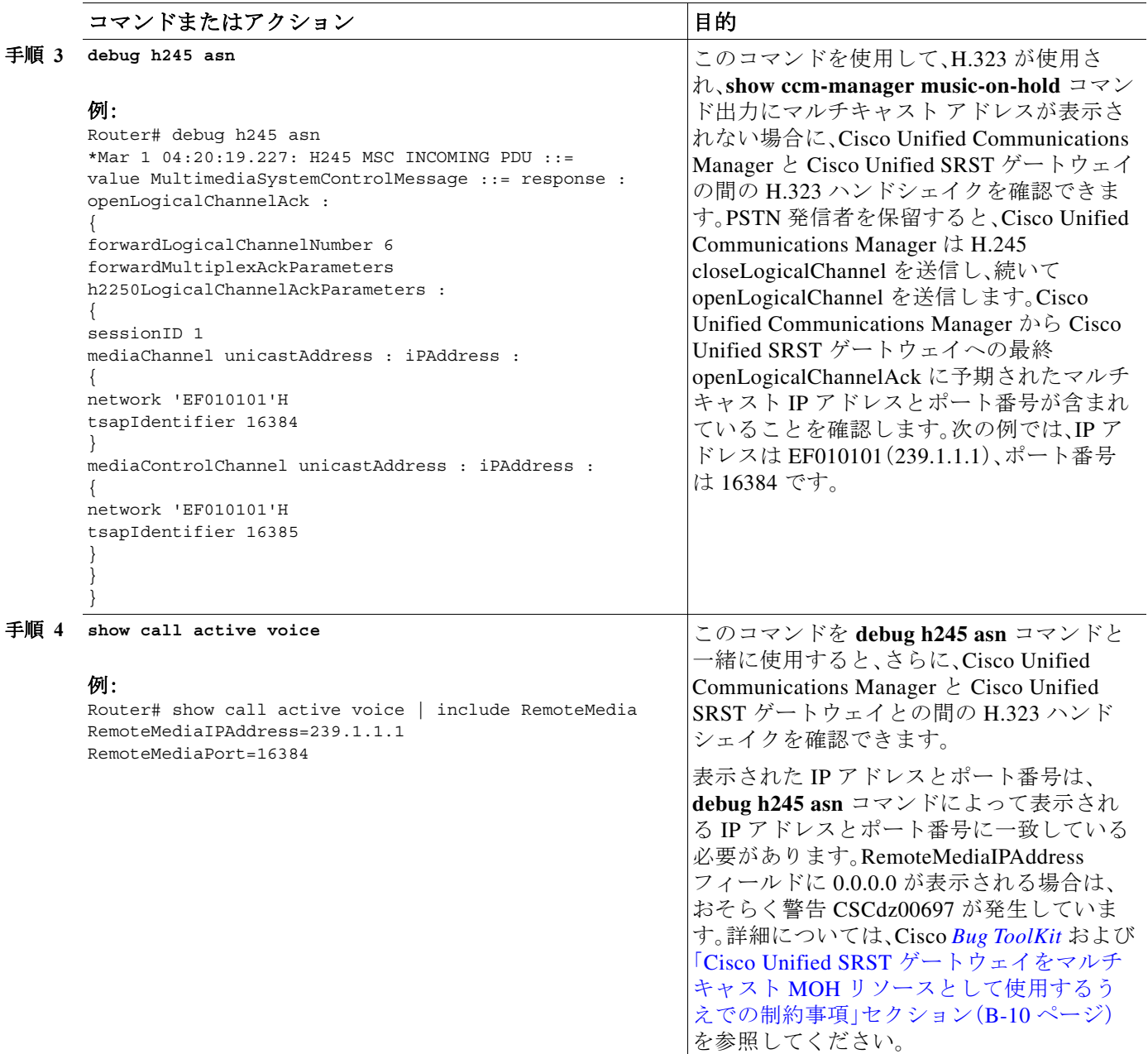

### トラブルシューティングのヒント

- **•** PSTN 発信者に MOH ではなく保留トーン(TOH)が聞こえる場合は、2 つの問題が考えられ ます。
	- **–** Cisco Unified CM が MOH の有効化に失敗し、フォールバックとして TOH が使用されて いる。この場合であることを確認するには、「[Cisco Unified Communications Manager](#page-15-0) マル チキャスト MOH [の確認」セクション\(](#page-15-0)B-24 ページ)を参照してください。
	- **–** Cisco Unified CM で適切な MOH リソースが使用可能でない。MOH リソースが問題であ るかどうかを判別するには、**show ccm-manager music-on-hold** コマンドを使用します。

ד

 $\mathbf I$ 

(注) **show ccm-manager music-on-hold** コマンドは、保留されている PSTN 接続に関する情 報のみを表示します。保留されている IP Phone へのマルチキャスト ストリームに関 する情報は表示しません。

Router# **show ccm-manager music-on-hold**

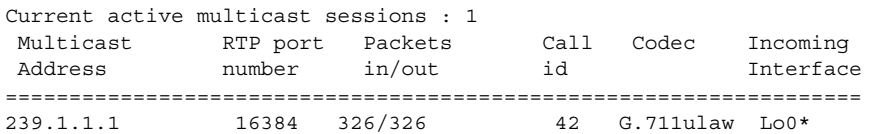

MOH ストリームが表示されない(つまり、列の下にデータ行がない)場合は、Cisco Unified Communications Manager が Cisco Unified SRST ゲートウェイに MOH を提供する ように正しく設定されていません。設定エラーとしては、必要なコーデックが Cisco Unified Communications Manager で有効になっていない(サービス パラメータを確認)、 MRGL がゲートウェイに割り当てられていない、または、MRGL がゲートウェイに割り 当てられていてもリソースが不十分であるなどの状態が含まれます。シスコ侵入検知シ ステム(Cisco IDS)のイベント ビューアでエラー メッセージを確認します。

**•** 保留中の POTS 発信者に音が聞こえない場合は、Cisco Unified CM は Cisco Unified SRST ゲー トウェイとのマルチキャスト MOH ハンドシェイクを正常に完了しており、ゲートウェイが ローカルで生成されたマルチキャスト RTP ストリームを受け取れていません。

調査するには、**show ccm-manager music-on-hold** コマンドを使用します。

Router# **show ccm-manager music-on-hold**

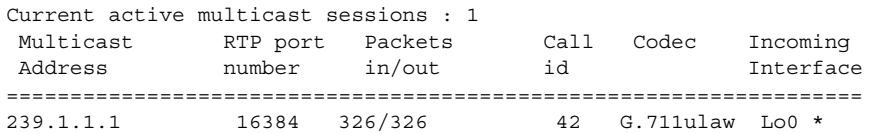

- **–** MOH ストリームが表示されない場合は、Cisco Unified CM が Cisco Unified SRST ゲート ウェイに MOH を提供するように正しく設定されていません。典型的なエラーでは、 Cisco Unified Communications Manager に適切な MOH リソースが設定されていません。 設定エラーとしては、必要なコーデックが Cisco Unified CM で有効になっていない(サー ビス パラメータを確認)、MRGL がゲートウェイに割り当てられていない、または、 MRGL がゲートウェイに割り当てられていてもリソースが不十分であるなどの状態が 含まれます。IDS のイベント ビューアでエラー メッセージを確認します。
- **– show ccm-manager music-on-hold** コマンド出力に表示されるマルチキャスト アドレス と RTP ポート番号が、**moh multicast** コマンド設定の *multicast-address* および *port* 引数 に一致していることを確認します。
- **–** Packets in/out フィールドに増分しているカウントが示されていることを確認します。 Packets in/out カウンタが増分していることを確認するには、**show ccm-manager music-on-hold** コマンドを繰り返します。
- **–** codec フィールドが、Cisco Unified SRST ゲートウェイのフラッシュ メモリに保存された オーディオ ファイルのコーデック タイプと一致することを確認します。**show ccm-manager music-on-hold** コマンド出力に G.711 µ-law または G.711 A-law 以外の別の コーデック値が表示される場合は、Cisco Unified CM 領域でコーデック設定が間違って いないかどうかを確認します。「MOH [サーバの領域の作成」セクション\(](#page-14-0)B-23 ページ)
- **–** Incoming Interface フィールドには、Cisco Unified SRST ゲートウェイがマルチキャスト MOH パケットを受信するための場所が示されます。1 つのインターフェイスがリストさ れ、それは **multicast moh** コマンドに含まれるインターフェイスのいずれかであるか、ま たは **ip source-address** コマンドで設定されたデフォルトの IP ソース コマンドである必 要があります。

詳細については、「Cisco Unified SRST [ゲートウェイでのマルチキャスト](#page-17-0) MOH の有効化」 [セクション\(](#page-17-0)B-26 ページ)の[手順](#page-19-0) 9 を参照してください。

## <span id="page-25-0"></span>**IP Phone** への **Cisco Unified SRST** マルチキャスト **MOH** の確認

Cisco Unified CM が、Cisco Unified SRST マルチキャスト MOH を正しく受信するように IP Phone にシグナリングしていることを確認するには、次の手順を実行します。

手順 **1** IP Phone の発信者によって保留された場合に、IP Phone の発信者に MOH が聞こえることを確認 します。

IP Phone を使用して、2 番目の IP Phone に発信し、2 番目の発信者を保留します。2 番目の発信者 には MOH が聞こえるはずです。

手順 **2** MOHMulticastResourceActive カウンタと MOHUnicastResourceActive カウンタを確認します。

[パフォーマンス] ウィンドウを使用して、Cisco MOH Device パフォーマンス オブジェクトの下 の MOHMulticastResourceActive カウンタと MOHUnicastResourceActive カウンタを確認します。 「[Cisco Unified Communications Manager](#page-15-0) マルチキャスト MOH の確認」セクション(B-24 ページ) の[手順](#page-16-1) 2 を参照してください。Cisco Unified SRST マルチキャスト MOH が動作している場合は、 マルチキャスト カウンタが増分しています。

# トラブルシューティングのヒント

MOH が聞こえず、Cisco Unified SRST MOH シグナリングがマルチキャストされている場合は、 IP Phone の背面にある PC ポートにスニファを接続します。IP Phone と Cisco Unified SRST ゲー トウェイが同じサブネットに接続されている場合は、IP Phone が保留されていない場合でも、常 にマルチキャスト RTP パケットが検出されなければなりません。IP Phone と Cisco Unified SRST ゲートウェイが同じサブネットに接続されていない場合は、IP Phone が保留されており、Internet Group Management Protocol(IGMP)Join が最も近いルータに送信された場合のみ、マルチキャス ト RTP パケットが検出されます。

٦

# <span id="page-26-0"></span>**Cisco Unified SRST** をライブ フィードからの **MOH** に対応するよう に設定

ここでは、Cisco Unified SRST MOH ライブ フィードの設定タスクについて説明します。

- **•** [前提条件\(](#page-27-0)B-36 ページ)
- **•** [制約事項\(](#page-27-1)B-36 ページ)

 $\mathbf{r}$ 

- **•** Cisco Unified SRST [ゲートウェイの音声ポートの設定\(](#page-27-2)B-36 ページ)
- **•** Cisco Unified SRST [ゲートウェイでの電話番号の設定\(](#page-28-0)B-37 ページ)
- **•** MOH [フィードの確立\(](#page-29-0)B-38 ページ)
- **•** [Cisco Unified SRST MOH](#page-31-1) ライブ フィードの確認(B-40 ページ)

ライブ フィードからの MOH を設定するには、コール用の音声ポートとダイヤル ピアを確立し、 その後、「ダミー」の電話または電話番号を作成します。ダミー番号は、コールの発信と受信が可 能で、その番号は物理的な電話には割り当てられていません。これは、MOH フィードを確立する ために MOH システムが自動ダイヤルする番号です。

**moh-live** コマンドは、**max-dn** コマンドによって作成された仮想音声ポートのプールから仮想音 声ポートの 1 つを割り当てます。仮想音声ポートはダミー番号、つまり、**moh-live** コマンドで指 定された電話番号へコールを発信します。MOH コールから取得したオーディオ ストリームが、 保留音オーディオ ストリームを提供します。

ライブ フィード MOH のインターフェイスには最低限の数の外部コンポーネントが必要となるた め、ライブ フィード MOH のインターフェイスはアナログ E&M ポートにすることを推奨します。 回線レベルのオーディオ フィード(標準オーディオ ジャック)を E&M RJ-45 コネクタのピン 3 と 6 に直接接続します。E&M WAN インターフェイス カード(WIC)には、外部オーディオ ソースと正 しく電気的に分離するためのオーディオ変圧器が内蔵されています(E&M ポート上のオーディオ 接続に、ループ電流は必要ありません)。**signal immediate** コマンドと **auto-cut-through** コマンドは、 この音声ポート上の E&M シグナリングをディセーブルにします。E&M ポート上のデジタル シグ ナル プロセッサ(DSP)により、G.711 オーディオ パケット ストリームが生成されます。

Cisco IOS リリース 12.4(15)T 以降では、音声ポート上で **signal loop-start live-feed** コマンドが設 定されている場合は、ライブ フィード ソースを直接 FXO に接続できます。それ以外の場合には、 サードパーティの外部アダプタを通してポートを接続して、バッテリ提供を行う必要がありま す。外部アダプタは、通常の電話会社(telco)バッテリ電圧を正しい極性で、FXO ポートのチップ アンド リング リードに提供する必要があります。また、外部オーディオ ソースと FXO ポートの チップ アンド リング リードの間を、トランスで分離する必要があります。

フラッシュ ファイルから音楽を読み取るのではなく、ライブ フィードからの音楽を MOH プレ イアウト バッファに連続的に供給するので、通常は 2 秒の遅延が発生します。MOH 用に設定さ れた電話番号によって接続が確立されるまで、MOH ライブ フィード ソースへの発信コールが 30 秒ごとに試行(または再試行)されます。何らかの理由でライブ フィード ソースがシャットダ ウンされた場合、フラッシュ メモリ ソースが自動的に有効化されます。

ライブ フィード MOH 接続が、Cisco Unified SRST MOH システムによって作成されたか、または ライブ フィード MOH ポートに直接発信する外部ソースによって作成された、自動的に接続さ れる音声コールとして確立されます。MOH コールは、PSTN から、または PSTN に対して実行す るか、または音声アクティビティ検出(VAD)がディセーブルの VoIP を介して実行できます。設 定時に **moh-live** コマンドで **out-call** キーワードを使用した場合を除いて、コールは着信コール であると見なされます。

Cisco Unified SRST ルータは、コールからのオーディオ ストリームを MOH ストリームのソース として使用し、フラッシュ ファイルで使用可能なすべてのオーディオ ストリームは利用されな くなります。着信コールを介して受信される MOH ストリームの例として、電話番号に発信して オーディオ ストリームを Cisco Unified SRST ルータに配信する外部 H.323 ベースのサーバ デバ イスがあります。

## <span id="page-27-0"></span>前提条件

「Cisco Unified SRST をオーディオ [ファイルからのマルチキャスト](#page-16-0) MOH に対応するように設 [定」セクション\(](#page-16-0)B-25 ページ)に説明されているとおり、マルチキャスト MOH に対応した Cisco Unified SRST は MOH ライブ フィード設定では必要ありません。ただし、MOH ライブ フィード は、マルチキャスト MOH と連携して動作するように設計されています。

## <span id="page-27-1"></span>制約事項

- **•** FXO ポートにバッテリ供給を行うサードパーティの外部アダプタが搭載されている場合 は、そのポートをライブ フィード用に使用できます。
- **•** FXS ポートはライブ フィードには使用できません。
- **•** VoIP からのライブ フィードでは、VAD がディセーブルになっていること。
- **•** MOH は、PSTN コールと VoIP G.711 コールに提供されます。Cisco Unified SRST の一部の バージョンは、MOH をローカル電話に提供します。ローカル IP Phone 用に MOH をサポート していない Cisco Unified SRST では、保留された発信者には、繰り返し保留トーンが聞こえ、 まだ接続されていることを確認できます。
- **•** CPU 使用率が高まり短時間のスパイクによって引き起こされる状況がネットワーク内で発 生することがあります。CPU 使用率の短時間のスパイクは、TDM(FXO、PRI、S)インターフェ イスを介して接続されている双方に聞こえる MOH の音質に一時的に影響する可能性があ ります。

## <span id="page-27-2"></span>**Cisco Unified SRST** ゲートウェイの音声ポートの設定

ライブ フィードからの MOH を有効化し、物理的な音声ポートを設定して接続するには、次の手 順を実行します。

٦

### 手順の概要

- **1. voice-port** *port*
- **2. input gain** *decibels*
- **3. auto-cut-through**(E&M 専用)
- **4. operation 4-wire**(E&M 専用)
- **5. signal immediate**(E&M 専用)
- **6. no shutdown**
- **7. exit**

٠

#### 手順の詳細

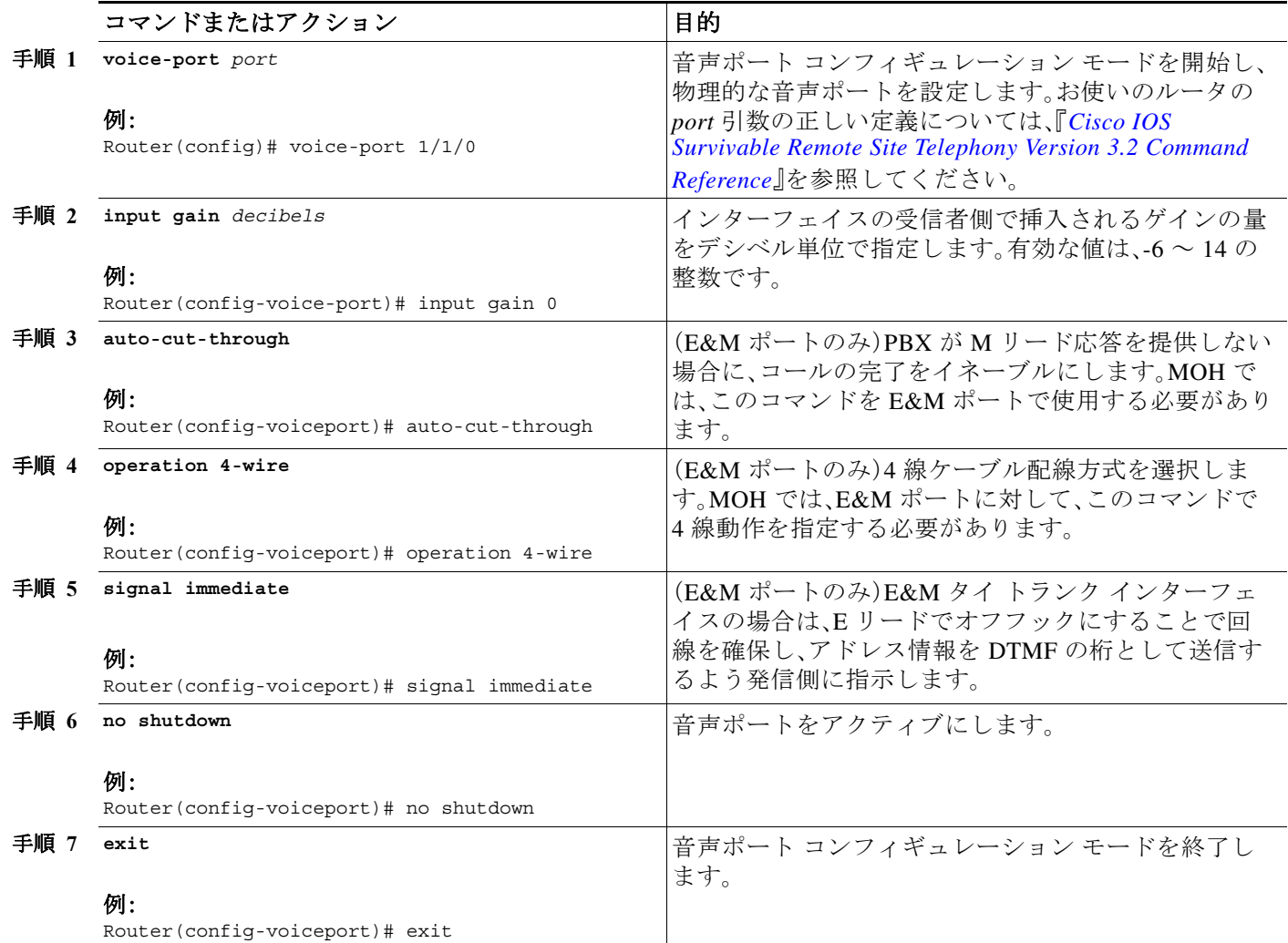

# <span id="page-28-0"></span>**Cisco Unified SRST** ゲートウェイでの電話番号の設定

音声ポートを設定した後、ダイヤル ピアを作成し、**destination-pattern** コマンドを使用して音声 ポートに電話番号を指定します。電話番号は、システムが MOH にアクセスするために使用する 番号です。

### 手順の概要

 $\overline{\mathsf{I}}$ 

- **1. dial-peer voice** *tag* **pots**
- **2. destination-pattern** *string*
- **3. port** *port*
- **4. exit**

### 手順の詳細

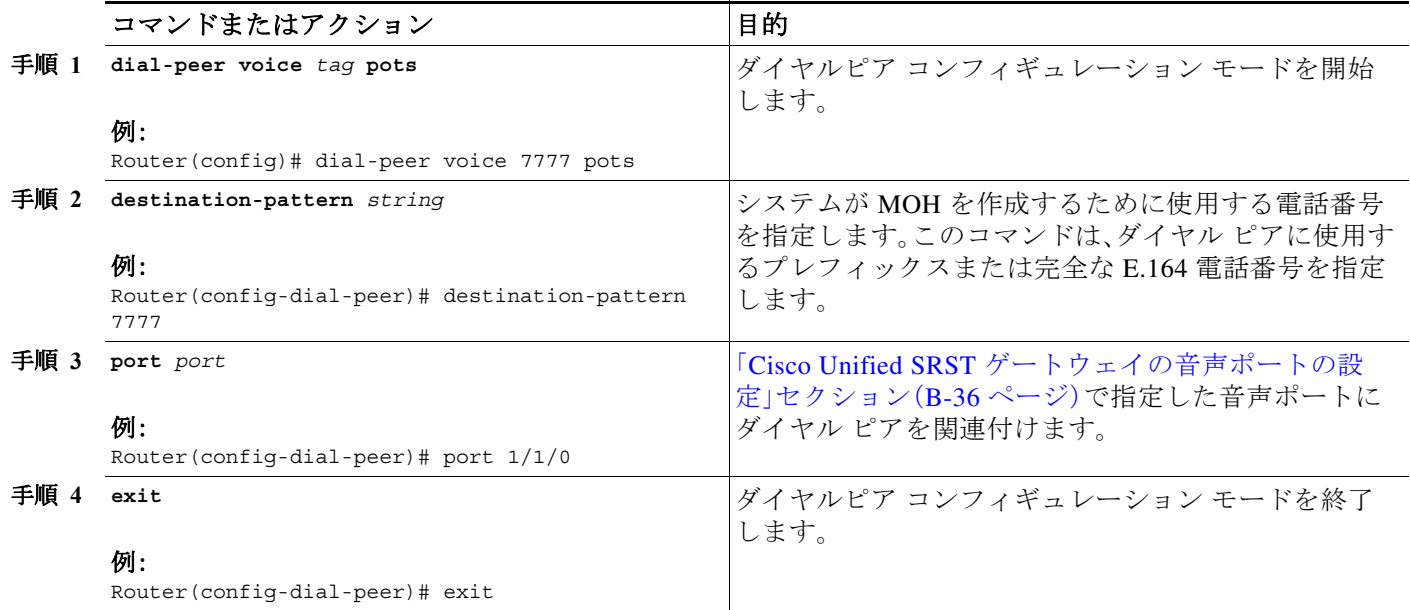

# <span id="page-29-0"></span>**MOH** フィードの確立

MOH フィードを確立し、CD プレーヤーなどの音楽ソースに接続して、電話番号を自動ダイヤル するには、次の手順を実行します。

ן

### 手順の概要

#### **1. call-manager-fallback**

- **2. max-dn** *max-directory-number*
- **3. multicast moh** *multicast-address* **port** *port* [**route** *ip-address-list*]
- **4. moh-live dn-number** *calling-number* **out-call** *outcall-number*
- **5. exit**

### 手順の詳細

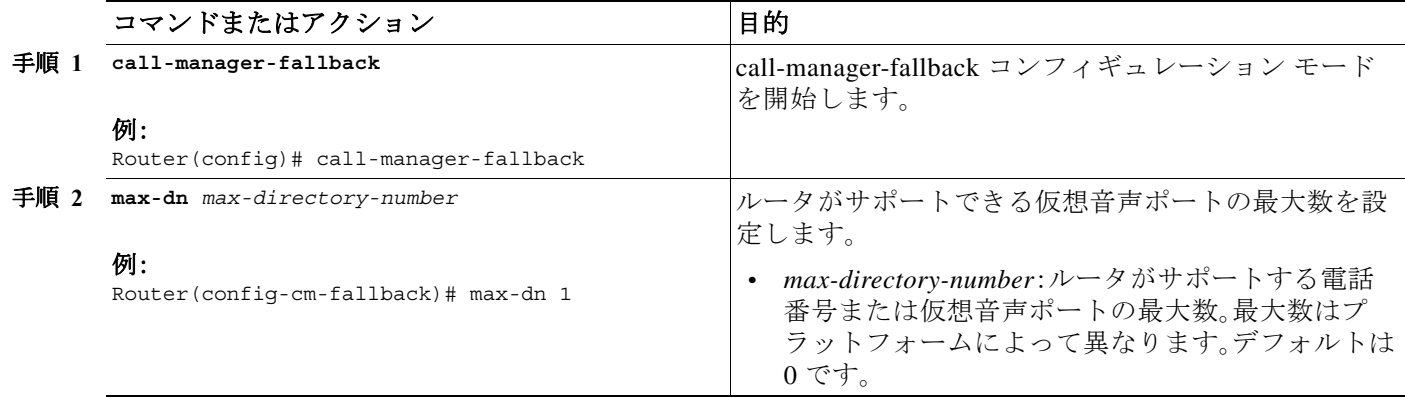

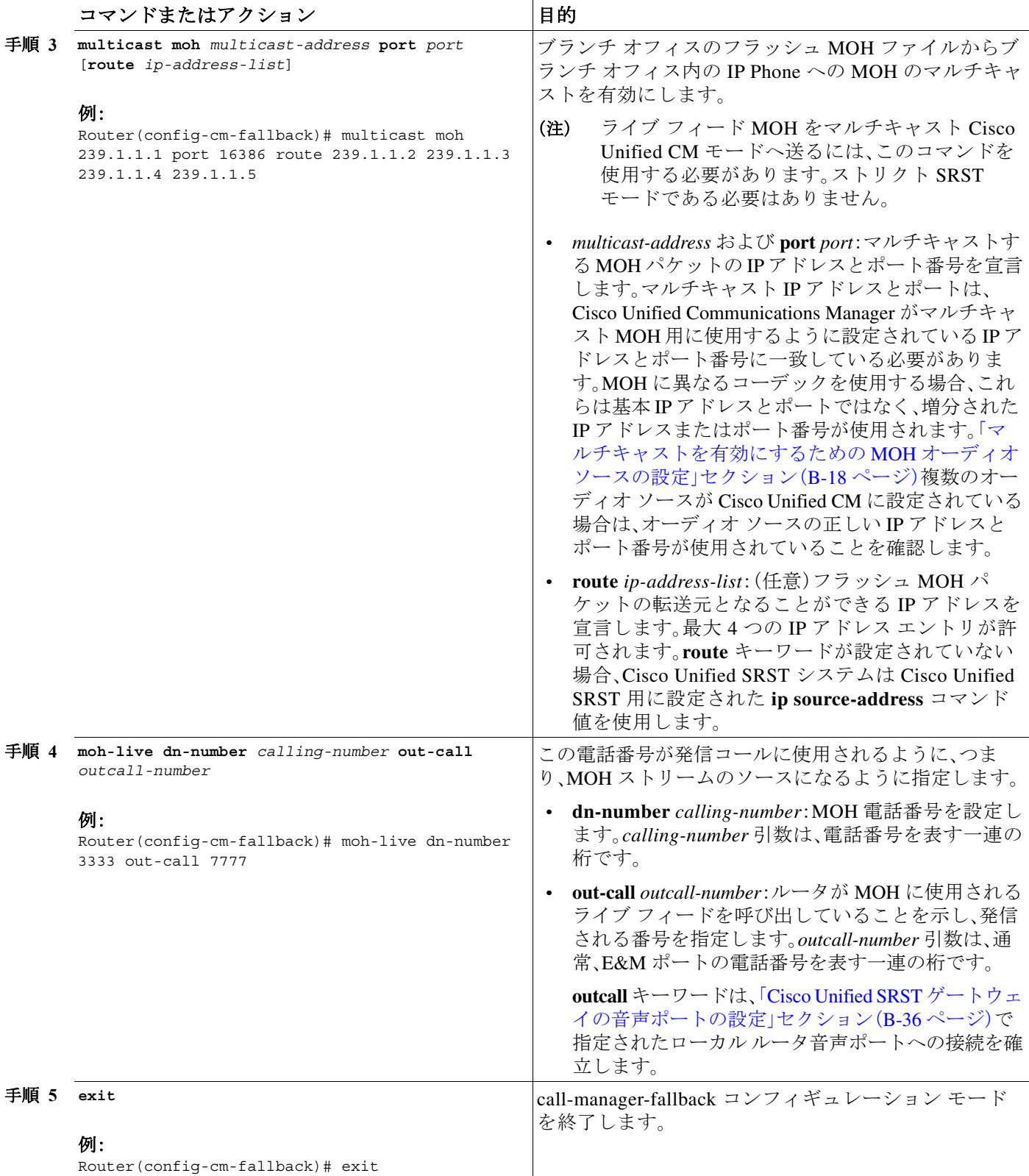

 $\Gamma$ 

## <span id="page-31-1"></span>**Cisco Unified SRST MOH** ライブ フィードの確認

MOH ライブ フィードを確認するには、**debug ephone moh** コマンドおよ[び「基本的な](#page-20-0) Cisco Unified SRST マルチキャスト MOH [ストリーミングの確認」セクション\(](#page-20-0)B-29 ページ)で説明さ れている他のコマンドを使用します。

# <span id="page-31-0"></span>**Cisco Unified SRST** ゲートウェイの設定例

ここでは、次の Cisco Unified SRST ゲートウェイの設定例を示します。

- **•** 2 つの IP [アドレスにルーティングされる](#page-31-2) MOH:例(B-40 ページ)
- **•** MOH ライブ [フィード:例\(](#page-31-3)B-40 ページ)

# <span id="page-31-2"></span>**2** つの **IP** アドレスにルーティングされる **MOH**:例

次の例は、Cisco Unified CM マルチキャスト MOH の IP アドレス 239.1.1.1 とポート番号 16384 を宣言し、music-on-hold.au オーディオ ファイル パケットを IP アドレス 10.1.1.1 および 172.21.51.143 が設定されたインターフェースからストリーミングします。

```
ccm-manager music-on-hold
interface Loopback0
 ip address 10.1.1.1. 255.255.255.255
interface FastEthernet0/0
 ip address 172.21.51.143 255.255.255.192
call-manager-fallback
 ip source-address 172.21.51.143 port 2000
 max-ephones 1
 max-dn 1
 moh music-on-hold.au
 multicast moh 239.1.1.1 port 16384 route 172.21.51.143 10.1.1.1
```
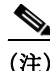

(注) マルチキャスト IP アドレスとポートは、Cisco Unified CM がマルチキャスト MOH 用に使用する ように設定されている IP アドレスとポート番号に一致している必要があります。MOH に異なる コーデックを使用する場合、これらは基本 IP アドレスとポートではなく、増分された IP アドレ スまたはポート番号が使用されます[。「マルチキャストを有効にするための](#page-9-0) MOH オーディオ [ソースの設定」セクション\(](#page-9-0)B-18 ページ)を参照してください。複数のオーディオ ソースが Cisco Unified CM に設定されている場合は、オーディオ ソースの正しい IP アドレスとポート番号が使 用されていることを確認します。

# <span id="page-31-3"></span>**MOH** ライブ フィード:例

次の例は、ライブ フィードからの MOH を設定します。ダイヤル ピアが **voice-port** コマンドで設 定された E&M ポートを参照し、ダイヤル ピア番号(7777)が **moh-live** コマンドの **out-call** キー ワードで設定されたアウトコール番号に一致している点に注意してください。

Τ

voice-port 1/0/0 input gain 3 auto-cut-through operation 4-wire signal immediate

a ka

```
!
dial-peer voice 7777 pots
destination-pattern 7777
port 2/0/0
!
!
call-manager-fallback
max-conferences 8
max-dn 1
moh-live dn-number 3333 out-call 7777
!
.
.
.
```
# <span id="page-32-0"></span>マルチキャスト **MOH** リソースとしての **Cisco Unified SRST** の機能情報

[表](#page-32-2) 3 は、マルチキャスト MOH リソース機能としての Cisco Unified SRST への拡張機能をバー ジョン別に一覧表示しています。

ハードウェアとソフトウェアの互換性を確認するには、次の URL で Cisco Unified CM の [互換性 情報(Compatibility Information)] ページを参照してください。 [http://www.cisco.com/en/US/products/sw/voicesw/ps556/products\\_device\\_support\\_tables\\_list.html](http://www.cisco.com/en/US/products/sw/voicesw/ps556/products_device_support_tables_list.html)

また、次の URL で Cisco Unified CM のドキュメント ロードマップも参照してください。 [http://www.cisco.com/en/US/products/sw/voicesw/ps556/products\\_documentation\\_roadmaps\\_list.htm.](http://www.cisco.com/en/US/products/sw/voicesw/ps556/products_documentation_roadmaps_list.html)

プラットフォームのサポートおよびソフトウェア イメージのサポートに関する情報を検索する には、Cisco Feature Navigator を使用します。Cisco Feature Navigator では、どの Cisco IOS ソフト ウェア イメージが特定のソフトウェア リリース、フィーチャ セット、またはプラットフォーム をサポートしているかを確認できます。Cisco Feature Navigator にアクセスするには[、](http://www.cisco.com/go/cfn) <http://www.cisco.com/go/cfn> に移動します。Cisco.com のアカウントは必要ありません。

(注) [表](#page-32-2) 3 には、特定の機能に対するサポートを導入した Cisco Unified SRST のバージョンが示されて います。特に明記されていない限り、Cisco Unified SRST ソフトウェアの後続のバージョンでも この機能をサポートします。

#### <span id="page-32-2"></span>表 *3* マルチキャスト **MOH** リソースとしての **Cisco Unified SRST** の機能情報

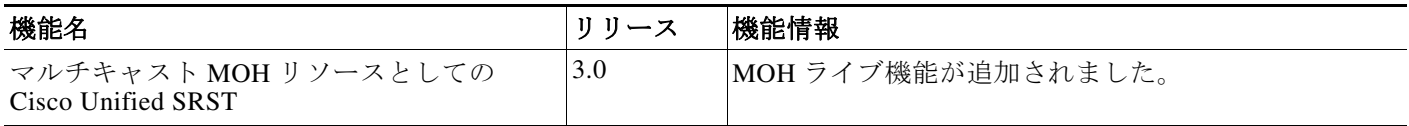

<span id="page-32-1"></span>次の作業

 $\mathbf I$ 

詳細については、「Cisco Unified SRST 機能の概要」セクション(1-1ページ)の章の「その他の関連 資料」セクション(1-28 ページ)を参照してください。

付録 **B Cisco Unified SRST** をマルチキャスト **MOH** リソースとして使用するための **Cisco Unified Communications Manager** と **Cisco Unified SRST** の 次の作業

 $\mathsf I$